Министерство науки и высшего образования Российской Федерации Федеральное государственное автономное образовательное учреждение высшего образования

«Российский государственный профессионально-педагогический университет»

# ЛАБОРАТОРНЫЙ ПРАКТИКУМ ПО ОСНОВАМ ПРОГРАММИРОВАНИЯ НА ЯЗЫКЕ VISUAL BASIC FOR APPLICATIONS

Выпускная квалификационная работа

по направлению подготовки 44.03.04 Профессиональное обучение (по отраслям)

профилю подготовки «Информатика и вычислительная техника» профилизации «Компьютерные технологии»

Идентификационный номер ВКР: 604

Министерство науки высшего образования Российской Федерации Федеральное государственное автономное образовательное учреждение высшего образования «Российский государственный профессионально-педагогический университет»

Институт инженерно-педагогического образования

Кафедра информационных систем и технологий

К ЗАЩИТЕ ДОПУСКАЮ Заведующий кафедрой ИС И. А. Суслова «<u>, » \_ 2019 г.</u>

# ВЫПУСКНАЯ КВАЛИФИКАЦИОННАЯ РАБОТА **ЛАБОРАТОРНЫЙ ПРАКТИКУМ ПО ОСНОВАМ ПРОГРАММИРОВАНИЯ НА ЯЗЫКЕ VISUAL BASIC FOR APPLICATIONS**

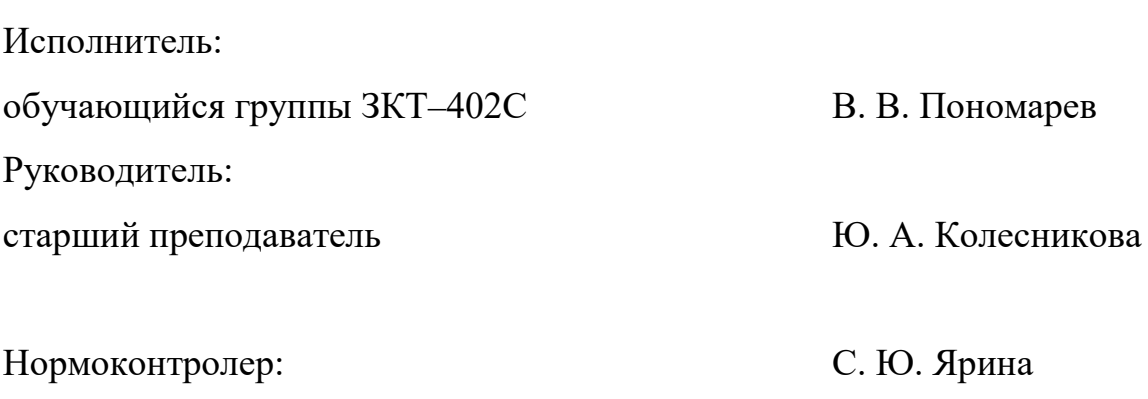

Екатеринбург 2019

### **АННОТАЦИЯ**

Выпускная квалификационная работа состоит из лабораторного практикума, содержащего методические материалы, задания для практических и самостоятельных работ, дополнительного раздела «Бонусы» и пояснительной записки на 61 страницах, содержащей 4 таблицы, 25 рисунков, 30 источников литературы, а также 1 приложение на 2 страницах.

Ключевые слова: ЛАБОРАТОРНЫЙ ПРАКТИКУМ, ОСНОВЫ ПРО-ГРАММИРОВАНИЯ НА VBA, ПРОГРАММИРОВАНИЕ В EXCEL, VBA, EXCEL.

**Пономарев В.В.,** ЛАБОРАТОРНЫЙ ПРАКТИКУМ ПО ОСНОВАМ ПРОГРАММИРОВАНИЯ НА ЯЗЫКЕ VISUAL BASIC FOR APPLICATIONS **:** выпускная квалификационная работа / В.В.Пономарев; Рос. гос. проф.-пед. ун-т, Ин-т инж.-пед. образования, Каф. информ. систем и технологий. — Екатеринбург, 2019. — 61 с.

Целью данной работы является разработка лабораторного практикума по основам программирования на VBA в приложении Microsoft Excel.

В соответствии с целью в работе определены следующие задачи:

• проанализировать учебно-методическую документацию по МДК 03.03 «Организация работы с электронными документами»;

• проанализировать литературу и интернет-источники по основам программирования на VBA;

• разработать структуру, интерфейс и содержание лабораторного практикума;

• наполнить лабораторный практикум учебными материалами.

Разработанный лабораторный практикум позволит обучающимся самостоятельно освоить навыки программирования на VBA.

# **СОДЕРЖАНИЕ**

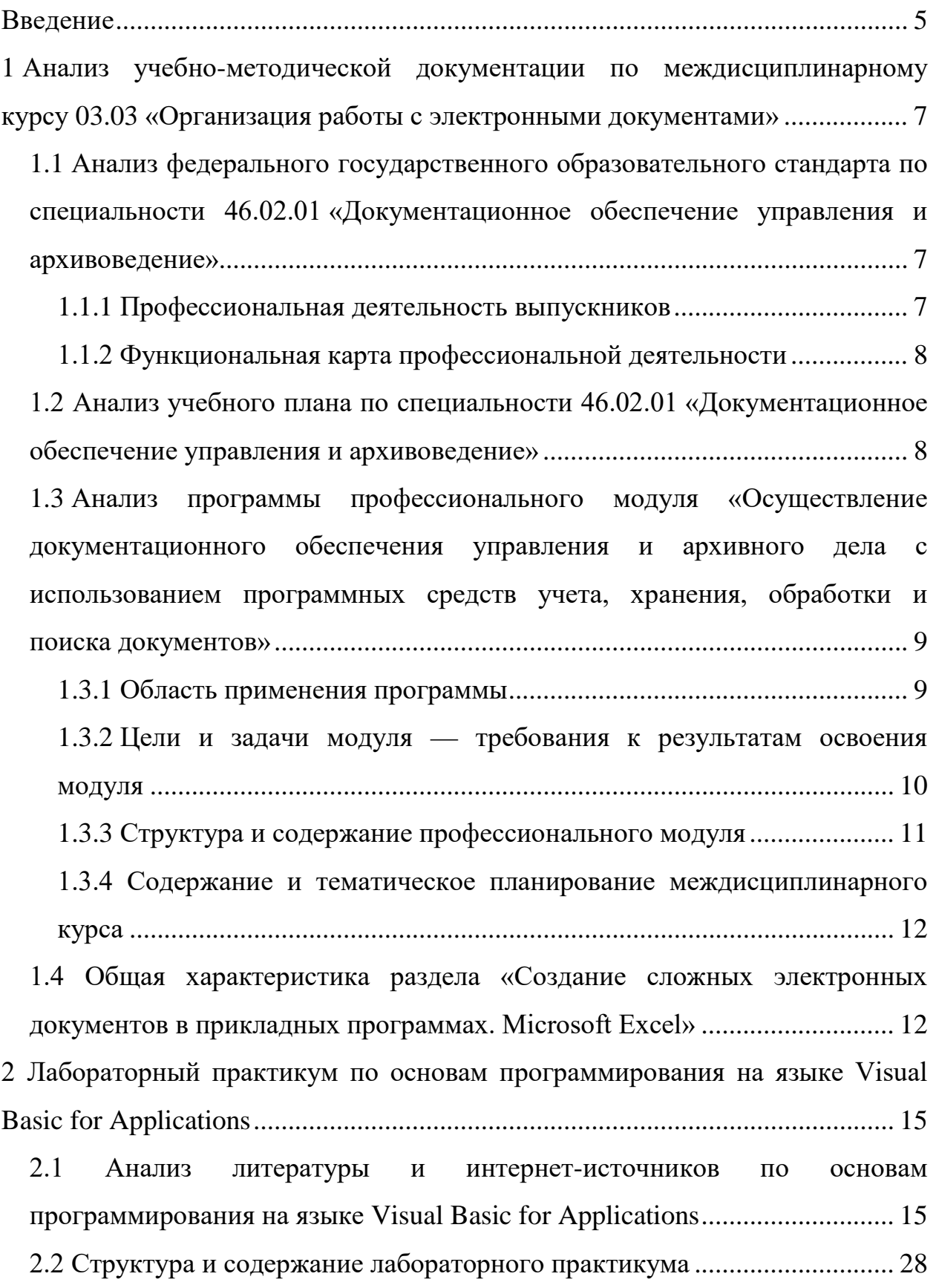

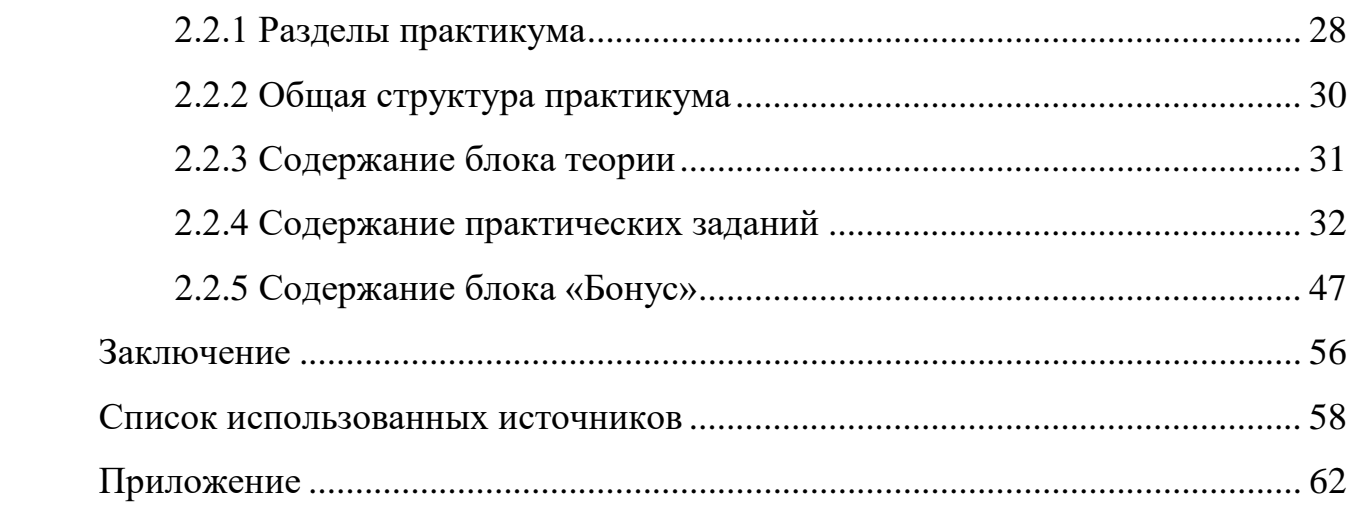

### <span id="page-5-0"></span>**ВВЕДЕНИЕ**

Применение компьютеров в разных направлениях и производствах, послужило толчком для развития языков программирования, а различная специфика отраслей применения определили их многообразие.

Именно поэтому темы создания электронных учебных пособий на сегодняшний день актуальны и интересны для ознакомления или более глубокого изучения материала.

Профессиональный программист не может быть ограничен одним алгоритмическим языком. Он должен иметь возможность выбирать язык программирования наиболее «удобный» и максимально удовлетворяющий условиям поставленной задачи. Если нужно написать небольшую быстродействующую программу для микроконтроллера, то выбор, скорее всего, будет остановлен на ассемблере. Если микроконтроллерная программа не столь критична ко времени, то ее удобнее всего написать на языке С. Если нужно выполнить разработку какой-то достаточно сложной многомодульной системы для компьютера, то обычно пользуются объектно-ориентированными языками программирования, такими как  $C++$  или  $C#$ . Если программируются интернет-приложения, то используют PHP, Perl или Java. Если необходимо обрабатывать и анализировать большие объемы научных данных, то современная тенденция подсказывает использование языка Python. В нашем же случае, при необходимости автоматизировать обработку данных в Microsoft Excel или Word, наиболее удобным является язык Visual Basic for Applications (VBA). Электронные таблицы Microsoft Excel разрабатывались для упрощения обработки больших объемов числовых данных, для выполнения рутинных операций и наглядного представления результатов вычислений. Даже неподготовленный пользователь может, пользуясь простыми формулами, выполнять бухгалтерские, статистические операции. Используя особен-

ности продуктов MS Office, при помощи VBA, можно автоматизировать решение практически любой задачи, связанной с этим пакетом программ.

Поскольку печатные издания все чаще переводятся в электронный формат, преподаватели и студенты предпочитают работать с электронными носителями информации. Отсутствие упорядоченной информации, доступной всем студентам и преподавателям вуза в виде единой базы учебных материалов, также подтверждает актуальность работы. Важность использования электронных образовательных ресурсов бесспорна ещё и потому, что федеральные государственные образовательные стандарты (ФГОС)фактически обязывают использовать в образовательном процессе информационнокомпьютерные технологии (ИКТ).

Объектом исследования является процесс обучения студентов по специальности 46.02.01 «Документационное обеспечение управления и архивоведение» всех форм обучения.

Предметом исследования является содержание учебного материала по разделу «Создание сложных электронных документов в прикладных программах Microsoft Excel» междисциплинарного курса 03.03 «Организация работы с электронными документами».

Таким образом, целью данной работы является разработка лабораторного практикума по основы программирования на VBA в приложении Microsoft Excel.

В соответствие с поставленной целью, определены следующие задачи:

проанализировать учебно-методическую документации по междисциплинарному курсу 03.03 «Организация работы с электронными документами»:

проанализировать литературу и интернет-источники по основам программирования на VBA;

разработать структуру, интерфейс и содержание лабораторного практикума;

наполнить лабораторный практикум учебными материалами.

# <span id="page-7-0"></span>**1 АНАЛИЗ УЧЕБНО-МЕТОДИЧЕСКОЙ ДОКУМЕНТАЦИИ ПО МЕЖДИСЦИПЛИНАРНОМУ КУРСУ 03.03 «ОРГАНИЗАЦИЯ РАБОТЫ С ЭЛЕКТРОННЫМИ ДОКУМЕНТАМИ»**

<span id="page-7-1"></span>**1.1 Анализ федерального государственного образовательного стандарта по специальности 46.02.01 «Документационное обеспечение управления и архивоведение»**

#### <span id="page-7-2"></span>**1.1.1 Профессиональная деятельность выпускников**

Область профессиональной деятельности выпускника: деятельность в секретариатах, службах документационного обеспечения, кадровых службах и архивах государственных органов и учреждений, в органах местного самоуправления, негосударственных организациях всех форм собственности, общественных организациях (учреждениях).

Объекты профессиональной деятельности выпускника: документы, созданные любым способом документирования; системы документационного обеспечения управления; системы электронного документооборота; архивные документы; первичные трудовые коллективы.

Виды профессиональной деятельности выпускника: организация документационного обеспечения управления и функционирования организации. Организация архивной и справочно-информационной работы по документам организации. Осуществление документационного обеспечения управления и архивного дела с использованием программных средств учёта, хранения, обработки и поиска документов. Выполнение работ по одной или нескольким профессиям рабочих, должностям служащих (приложение к настоящему Федеральному государственному образовательному стандарту).

### <span id="page-8-0"></span>**1.1.2 Функциональная карта профессиональной деятельности**

Ниже, в таблице, приведен перечень профессиональных компетенций (ПК) (таблица 1).

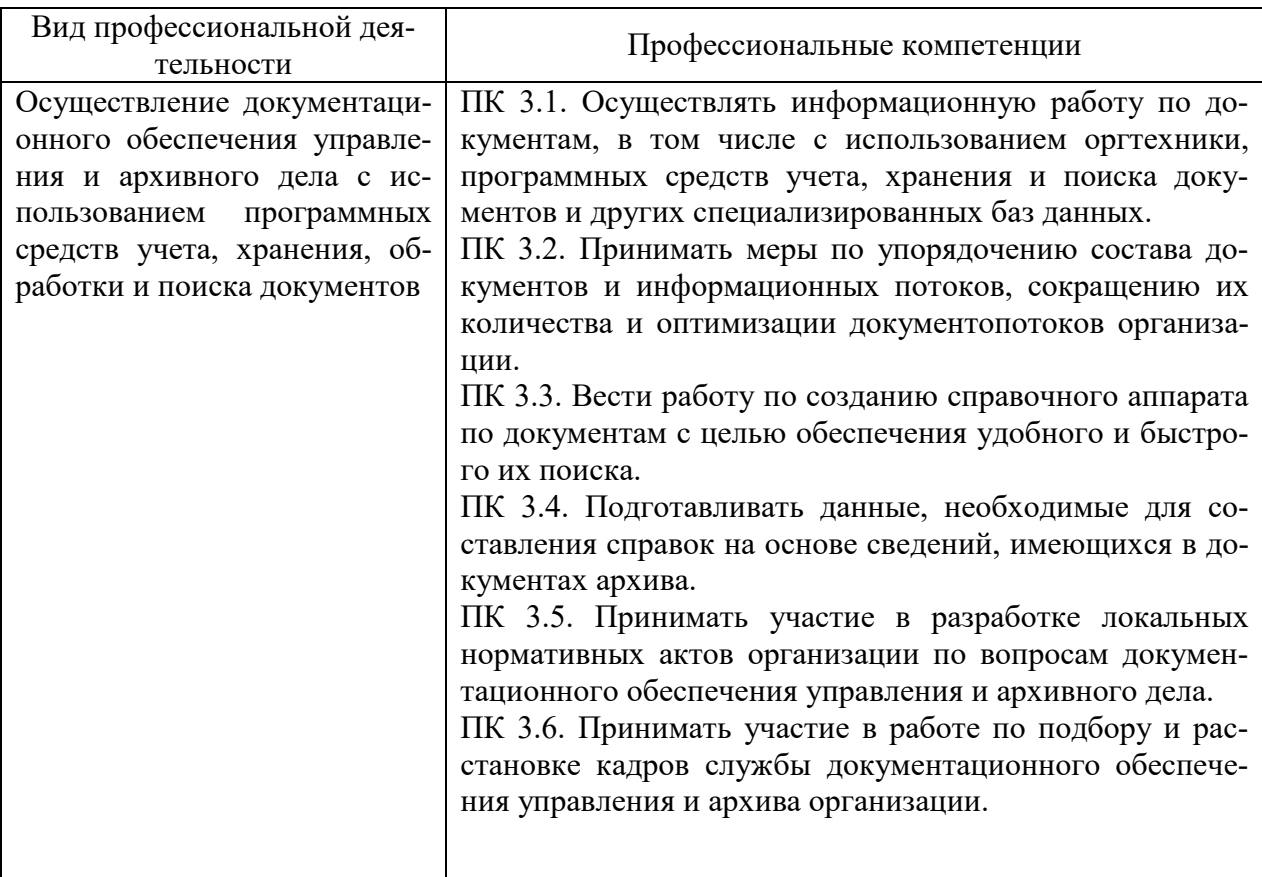

Таблица 1 —Профессиональные компетенции

### <span id="page-8-1"></span>**1.2 Анализ учебного плана по специальности**

### **46.02.01 «Документационное обеспечение управления и архивоведение»**

Междисциплинарный курс (МДК) 03.03. «Организация работы с электронными документами» относится к профессиональному циклу и изучается в течение 7–8 семестра 4 курса. Формой итогового контроля является квалификационный экзамен.

На изучение Междисциплинарного курса МДК.03.03. «Организация работы с электронными документами»отводится 96 часов, из

них 64 часа аудиторная работа и 32 часа самостоятельная работа.

МДК является логическим продолжением курсов естественнонаучного (ЕН) и общепрофессионального (ОП) циклов:

• ЕН.02. Информатика (ОК 4, ОК 5, ОК 9);

• ЕН.04 Информационные системы в профессиональной деятельности (ОК 1 – ОК 9, ПК 3.1 – ПК 3.6);

• ОП.07 Компьютерная обработка документов (ОК 2, ОК 4, ОК 5, ОК 9; ПК 1.1, ПК 1.3– ПК 1.9, ПК 2.2, ПК 2.4, ПК 2.5);

• МДК 03.01 Информационные технологии в документационном обеспечении управления и архивном деле.

Изучение МДК служит основанием для допуска к производственной практике (по профилю специальности) для получения первичных профессиональных навыков в рамках профессионального модуля.

#### <span id="page-9-0"></span>**1.3 Анализ программы профессионального модуля**

**«Осуществление документационного обеспечения управления и архивного дела с использованием программных средств учета, хранения, обработки и поиска документов»**

### <span id="page-9-1"></span>**1.3.1 Область применения программы**

Рабочая программа профессионального модуля (ПМ) — является частью программы подготовки специалистов среднего звена (ППССЗ) в соответствии с Федеральным государственным образовательным стандартом 46.02.01 «Документационное обеспечение управления и архивоведение» в части освоения основного вида профессиональной деятельности (ВПД) выполнение работ по профессии «Специалист по документационному обеспечению управления, архивист», и соответствующих общих компетенций (ОК) и профессиональных компетенций (ПК).

## <span id="page-10-0"></span>**1.3.2 Цели и задачи модуля — требования к результатам освоения модуля**

С целью овладения указанным видом профессиональной деятельности и соответствующими профессиональными компетенциями обучающийся в ходе освоения профессионального модуля должен иметь практический опыт:

• работы с программными средствами учета, хранения, обработки и поиска документов;

• организации справочно-информационной деятельности с документами.

Уметь:

• работать с профессионально ориентированным программным обеспечением в области документационного обеспечения управления (ДОУ) и архивного дела;

• организовывать внедрение автоматизированной системы в службе ДОУ и архиве (техническое задание, понятие о CASE -технологиях);

• находить необходимую информацию, пользоваться информационными ресурсами сети Интернета в области документоведения и архивного дела;

• работать с электронными документами; использовать сетевые программные и технические средства в профессиональной деятельности.

Знать:

• рынок специализированного прикладного программного обеспечения в области ДОУ и архивного дела (автоматические системы управления документами);

• современное состояние ДОУ государственных и негосударственных учреждений, государственных, муниципальных и негосударственных архивов в области применения информационных технологий и использования специализированного программного обеспечения;

корпоративные информационные системы, автоматизированные по  $\bullet$ системам документации, в том числе кадровой, бухучета;

перспективные направления информатизации ДОУ и архивного де- $\bullet$ 

ла;

законодательную базу, основные угрозы информационной безопас- $\bullet$ ности.

### <span id="page-11-0"></span>1.3.3 Структура и содержание профессионального модуля

В тематическом плане профессионального модуля (таблица 2) указано количество часов учебной нагрузки.

|              |                     |                | Объем времени, отведенный на |                |            |                |
|--------------|---------------------|----------------|------------------------------|----------------|------------|----------------|
|              |                     | Всего          | освоение междисциплинарного  |                |            | Практика       |
|              |                     | часов          |                              | курса (курсов) |            |                |
| Коды         |                     | (макс.         | Обязательная                 |                |            |                |
| профес-      | Наименования раз-   | $yue6-$        | аудиторная учебная           |                | Самостояте |                |
| сиональ-     | делов профессио-    | ная            | нагрузка                     |                | льная      |                |
| ных ком-     | нального модуля     | нагруз         | обучающегося                 |                | работа     | Учебная,       |
| петенций     |                     | ка и           | В Т.Ч.                       |                | обучающег  | часов          |
|              |                     | прак-          | Всего,                       | практическ     | ося,       |                |
|              |                     | $mu\kappa u)$  | часов                        | ие занятия,    | часов      |                |
|              |                     |                |                              | часов          |            |                |
| $\mathbf{1}$ | $\overline{2}$      | $\overline{3}$ | $\overline{4}$               | 5              | 6          | $\overline{7}$ |
| $\Pi K$ 3.1- | МДК. 03.01. Ин-     | 107            | 71                           | 32             | 36         |                |
| 3.3          | формационные тех-   |                |                              |                |            |                |
|              | нологии в докумен-  |                |                              |                |            |                |
|              | тационном обеспе-   |                |                              |                |            |                |
|              | чении управления    |                |                              |                |            |                |
|              | (ДОУ) и архивном    |                |                              |                |            |                |
|              | деле                |                |                              |                |            |                |
| ПК 3.2-      | МДК.03.02. Мето-    | 128            | 85                           | 36             | 43         |                |
| 3.3          | дика рационализа-   |                |                              |                |            | 36             |
|              | ции документацион-  |                |                              |                |            |                |
|              | ного обеспечения    |                |                              |                |            |                |
|              | управления и архив- |                |                              |                |            |                |
|              | ного дела           |                |                              |                |            |                |
| $\Pi K$ 3.1- | МДК.03.03.Организа  | 96             | 64                           | 30             | 32         |                |
| 3.6          | ция работы с элек-  |                |                              |                |            |                |
|              | тронными докумен-   |                |                              |                |            |                |
|              | тами                |                |                              |                |            |                |
|              | Bcero:              | 331            | 220                          | 96             | 111        | 36             |

Таблица 2- Тематический план профессионального модуля

### **1.3.4 Содержание и тематическое планирование**

### <span id="page-12-0"></span>**междисциплинарного курса**

Из тематического плана (таблица 3) видно, что в МДК 03.03 «Организация работы с электронными документами» рассматривается четыре темы и указано количество часов, выделенных на лекционные, практические занятия и самостоятельную работу.

Таблица 3—Тематический план междисциплинарного курса 03.03 «Организация работы с электронными документами»

|        |                                                                                                    |             | в том числе:         |                                         |                           |
|--------|----------------------------------------------------------------------------------------------------|-------------|----------------------|-----------------------------------------|---------------------------|
| Nº n/n | Разделы (темы) МДК                                                                                 | Всего часов | екционные<br>занятия | лабораторные<br>Ірактические<br>занятия | Самостоятельная<br>работа |
| 1.     | Тема 1.1. Организация работы с документами                                                         | 10          | 10                   |                                         | 5                         |
| 2.     | Тема 1.2. Системы электронного документообо-<br>рота.                                              | 12          | 6                    | 6                                       | 5                         |
| 3.     | Тема 1.3. Создание сложных электронных доку-<br>ментов в прикладных программах.<br>Microsoft Word  | 10          | 4                    | 6                                       | 10                        |
| 4.     | Тема 1.4. Создание сложных электронных доку-<br>ментов в прикладных программах.<br>Microsoft Excel | 22          | 4                    | 18                                      | $\overline{4}$            |
| 5      | Тема 1.5. Система электронного документообо-<br>рота.                                              | 10          | 10                   |                                         | 8                         |
|        | Итого:                                                                                             | 64          | 34                   | 30                                      | 32                        |

## <span id="page-12-1"></span>**1.4 Общая характеристика раздела «Создание сложных электронных документов в прикладных программах. Microsoft Excel»**

На изучение раздела «Создание сложных электронных документов в прикладных программах. Microsoft Excel» отводится 22 часа, из них 4 часа лекционные занятия, 18 часов практические занятия, 4 часа — самостоятельная работа.

В рамках лекционных занятий раздела «Создание сложных электронных документов в прикладных программах. Microsoft Excel» изучаются следующие темы:

1. Microsoft Excel. Создание сложных документов. Вложенные функции, функции логики. Язык VBA.

2. Microsoft Excel. Создание сложных документов. Создание процедур на VBA.

3. Практические занятия раздела «Создание сложных электронных документов в прикладных программах. Microsoft Excel» посвящены созданию документов в Microsoft Excel с использованием языка VBA.

В результате изучения раздела «Создание сложных электронных документов в прикладных программах» обучающиеся будут:

Уметь:

• работать с программным обеспечением;

• находить необходимую информацию;

• создавать программы в Microsoft Excel с использованием языка VBA;

• работать с электронными документами;

• использовать технические средства в профессиональной деятельно-

сти.

Знать:

- вложенные функции, функции логики Microsoft Excel;
- команды, функции и события объектов в языке VBA;
- перспективные направления информатизации ДОУ и архивного де-

ла.

Освоение раздела «Создание сложных электронных документов в прикладных программах. Microsoft Excel» будет способствовать формированию профессиональных компетенций:

• ПК 3.1 — осуществлять информационную работу по документам, в том числе с использованием оргтехники, программных средств учета, хранения и поиска документов и других специализированных баз данных;

• ПК 3.2 — принимать меры по упорядочению состава документов и информационных потоков, сокращению их количества и оптимизации документопотоков организации;

•  $\Pi K 3.3$  — вести работу по созданию справочного аппарата по документам с целью обеспечения удобного и быстрого их поиска.

# <span id="page-15-0"></span>2 ЛАБОРАТОРНЫЙ ПРАКТИКУМ ПО ОСНОВАМ ПРОГРАММИРОВАНИЯ НА ЯЗЫКЕ VISUAL BASIC FOR **APPLICATIONS**

## <span id="page-15-1"></span>2.1 Анализ литературы и интернет-источников по основам программирования на языке Visual Basic for Applications

В учебном пособии Стоцкого Ю. А. Office 2007/ Самоучитель [22] приводятся несложные упражнения, описывающие методику исполнения определенных операций. Самоучитель состоит из 6 разделов — описания работы приложений, а также самого пакета Microsoft Office:

- Microsoft Office;
- Microsoft Word;
- Microsoft Excel;  $\bullet$
- Microsoft PowerPoint:  $\bullet$
- Microsoft Access:
- Microsoft Outlook.

Книга состоит из 21 занятия. Материал книги не содержит сложных технических подробностей, а ориентирован на начинающего пользователя, стремящегося быстрее научиться решать конкретные задачи с помощью программ Microsoft Office. Каждое упражнение имеет четкую цель и предлагает последовательность шагов, позволяющих решить поставленную задачу. Многочисленные рисунки помогают читателю ориентироваться в графическом интерфейсе Windows и в диалоговых окнах приложений Office 2007. Книга написана на основе русифицированной версии Microsoft Office 2007, однако при описании интерфейса в скобках даются английские названия соответствующих элементов, что поможет пользователям, работающим с английской версией программы.

В части I рассматриваются наиболее распространенные приемы работы с Windows. Здесь же описывается технология взаимодействия приложений Microsoft Office друг с другом и с операционной системой компьютера, способы запуска приложений, копирование файлов, печать документов и другие распространенные действия.

Часть II посвящена широко известному текстовому процессору Microsoft Office Word. Здесь описаны способы вводить и форматировать текст, оформлять документы с помощью рисунков, добавлять таблицы, распечатывать многостраничные документы, проверять орфографию и грамматику, выполнять слияние текста Microsoft Office Word с данными таблиц.

Часть III описывает методику работы с электронными таблицами Microsoft Office Excel. Здесь рассказывается о структуре и назначении листов Excel, о приемах работы с формулами и функциями, обеспечивающими выполнение сложных математических операций, а также о методах представлять результаты расчетов в виде графиков и диаграмм, распечатке листов Excel.

На трех занятиях части IV изучается приложение Microsoft Office PowerPoint, предназначенное для построения презентаций последовательностей слайдов с материалами доклада. Здесь рассматриваются широкие графические возможности этой программы, умение пользоваться стандартными шаблонами и темами оформления, а также создавать презентации «с нуля». В книге рассматриваются приемы построения электронных презентаций, демонстрируемых с помощью компьютерного проектора или в интрасети. Особенно интересен раздел построения интерактивных слайд-шоу, управляемых зрителем.

Часть V знакомит с профессиональной системой управления базами данных, — приложением Access. Удобный интерфейс, понятные инструменты и приходящие на помощь мастера таблиц, форм и отчетов позволяют строить базы данных в Access даже неискушенным пользователям. Изучив Access, у пользователя появляется возможность создавать достаточно слож-

ные структуры данных с несколькими таблицами, расширенными возможностями поиска и сортировки информации.

Программа Outlook, рассматриваемая в части VI, представляет собой универсальный организатор документов. Календарь Outlook помогает структурировать рабочее время; дневник и список задач позволяют хранить списки выполненных дел и незавершенных мероприятий. Библиотека контактов Outlook — это прекрасный справочник, в котором могут храниться адреса, телефоны и другая информация о людях и организациях. В Outlook также включен почтовый клиент, обеспечивающий быструю и удобную связь со всем миром через интернет.

На протяжении всей книги особое внимание отводится вопросам взаимодействия приложений пакета Microsoft Office 2007 друг с другом. В упражнениях рассматриваются многочисленные дополнительные модули пакета, доступные в любой из пяти рассматриваемых программ. Это компоненты построения графиков и диаграмм, библиотека клипов, графический модуль WordArt, рисунки SmartArt, темы оформления Office, модуль проверки орфографии и грамматики, а также другие составные элементы пакета.

Вывод. Пособие предназначено для закрепления теоретических знаний, полученных обучающимися на занятиях, а также может быть использовано при работе с приложениями Microsoft Office 2007 начинающими пользовате-ЛЯМИ.

Самоучитель Хорева В. Д. по программированию на VBA в Microsoft Office [26] является практическим руководством для пользователей любой квалификации, желающих самостоятельно научиться программировать на VBA. Книга адресована широкому кругу пользователей Microsoft Office, желающих автоматизировать свою работу при помощи Visual Basic for Applications (VBA) и эффективных приемов работы в Microsoft Office. Учебный материал пособия состоит из девяти глав и приложения, в котором рассмотрены типы данных и встроенные функции языка.

Каждая глава книги предлагает пользователю множество работающих рецептов для автоматизации современных задач в разных приложениях Microsoft Office, а приложение представляет собой краткий справочник по языку VBA, в котором теоретические сведения о языке умело переплетены с множеством примеров и практических советов. Седьмая глава и соответствующий раздел девятой главы являются обзорно-практическимипо объектной моделиMicrosoft Office вцелом и отдельно по объектным моделям Word, Excel, Access HOutlook.

Достоинством книги является всестороннее рассмотрение механизма взаимосвязи приложений Microsoft Office на основе использования объектных библиотек соответствующих приложений.

Последняя глава содержит материал по методам программирования в Microsoft Outlook. Это мало изученная область программирования умело раскрыта автором на примере создания готового приложения в Microsoft Excel.

Вывод. Пособие предназначено для широкого круга пользователей. Особый интерес может представить для специалистов, занимающихся вопросами взаимосвязиприложений MicrosoftOffice.

Самоучитель Слепцовой Л. Д. Программирование на VBA и Microsoft Office 2010 [20] предназначен для индивидуального обучения, написан простым, доступным языком и рассчитан на пользователей с любым уровнем компьютерных знаний. В книге 4 раздела, 16 глав, в конце каждой главы 5 контрольных вопросов в тестовой форме.

В первом разделе первые три главы посвящены возможностям языка VBA, работе редактора VisualBasic, созданию VBA-программ. Вторая часть содержит 5 глав и рассматривает такие вопросы, как типы данных, переменные и константы, операции и выражения, управляющие операторы, процедуры и функции, объекты и коллекции. В составе третьей части -4 главы. Глава 9 — встроенные функции VBA. Глава 10 — Экранные формы и их сегменты. Глава 11 — работа с файлами. Глава 12 — обработка ошибок. Главы 13-15 относятся к четвертой — заключительной части учебника. В них

рассмотрены вопросы программирования на VBA в Excel, в Word и в Outlook, соответственно. Последняя глава посвящена общим аспектам программирования на VBA в офисных приложениях.

В книгу включено три приложения. Приложение А посвящено начинающим программистам. Приложение Б используется в качестве справочного материала. Здесь приводится краткое описание всех команд. Приложение В содержит ответы на тесты, расположенные в конце каждой главы.

Для восприятия материала учебника не требуется знания других языков программирования, а также наличия опыта программирования. Вместе с языком программирования VBA в учебнике описана мощная и гибкая среда разработки.

Вывод: книга не претендует на исчерпывающее описание всех аспектов программирования в среде Microsoft Office 2010, но что касается собственно языка VBA и его работы, здесь описано достаточно подробно. Книга вполне может стать настольным справочником, полезным в сложной или непонятной ситуации.

Учебное пособие Кудрявцев Н. Г., Кудин Д. В., Беликова М. Ю. Программирование на VBA Microsoft Excel [\[13\]](#page-59-0) содержит наряду с описанием основных конструкций языка программирования VBA Microsoft Excel многочисленные примеры, необходимые для его практического освоения и использования при решении задач автоматизации MS Office.

Текст учебного пособия разделен на 22 главы. В главах последовательно рассматриваются вопросы программирования на VBA. Такой подход делает удобным использование учебного пособия при проведении занятий в образовательных учреждениях. Главы содержат следующий учебный материал: переменные и константы (глава 3), окно сообщений (глава 4), окно ввода InputBox (глава 5), операции (глава 6), массивы (глава 7), циклы (глава 8), управление потоком (глава 9), работа со строками (глава 10), работа с датой и временем (глава 11), взаимодействие с другими приложениями (глава 12), объектная модель Excel (глава 13), работа с пользовательскими формами

(глава 14), отладка программ и обработка ошибок (глава 15), использование диаграмм (глава 16), использование функций Windows API (глава 17), организация задержки и работа с таймером (глава 18). Также рассмотрены примеры решения типовых задач, полезные функции и проектные задания.

Вывод: учебное пособие может быть использовано в качестве основной учебной литературы при изучении дисциплин «Информатика и программирование», «Компьютерные технологии» (230700 «Прикладная информатика»), «Технология программирования и работа на ЭВМ» и «Практикум на ЭВМ (01.03.01 «Математика», 02.03.01 «Математика и компьютерные науки») [13].

Учебное пособие Гарнаев А. Ю. Самоучитель VBA [9]. Книга является, с одной стороны, подробным справочником по Visual Basic for Applications (VBA), а с другой стороны, самоучителем по составлению и разработке приложений с помощью этого языка. Большое количество примеров позволит быстро овладеть практическими приемами программирования и эффективно решать разнообразные задачи. В книге приводится подробное описание средств и возможностей VBA. В каждом из предлагаемых уроков разрабатывается пример пользовательского приложения и дается подробный анализ всех программ, которые, кроме того, снабжены поясняющими комментариями. В конце каждого урока имеется самостоятельное задание для закрепления изученного материала.

Учебное пособие составлено достаточно интересно. Весь материал разбит на две части. В первой части — основные средства и возможности VBA — в пятнадцати главах разбирается учебный материал. Глава 1 рассматривает основные элементы VBA. Глава 2 — основные объекты VBA. Глава 3 методы объекта Rang. Глава 4 — сценарии и определения структуры данных. Глава 5 — диаграммы. Глава 6 — сводные таблицы. Глава 7 — элементы управления и пользовательскую форму. Глава 8 — программирование панели инструментов. Глава 9 — программирование средств для работы со справочной информацией. Глава 10 — работа с графическими объектами. Глава 11

— основы программирования на VBA. Глава 12 — процедуры обработки ошибок и отладка программ. Глава 13 — работа с файлами. Глава 14 — пользовательские объекты. Глава 15 — работа с внешними базами данных.

Вторая часть пособия посвящена практическим приемам программирования на VBA и содержит 14 уроков на разные темы. Каждый урок содержит цель, теоретическую часть, практическую часть и задание для самостоятельного выполнения.

Вывод: таким образом, учебное пособие состоит из уроков. В каждом из уроков разрабатывается пример пользовательского приложения и дается подробный анализ. Самоучитель на большом количестве примеров умело и доступно обучает, как можно быстро и эффективно решать разнообразные задачи. Книга предназначена для широкого круга специалистов или обучающихся, знакомых с базовыми командами языка BASIC.

Учебник Ш. Беннинга «Основы финансов с примерами в EXCEL» [\[27\]](#page-60-3) — это книга, в которой программа Excel рассматривается, как объект, решающий непростые финансовые задачи. Учебник состоит из 960 страниц и содержит 34 главы, где рассматриваются следующие темы.

Глава 1. Введение в финансы. Глава 2. Организация бизнеса и налоги. Глава 3. Основы бухгалтерского учета. Глава 4. Контроль и регулирование денежных операций с помощью Excel. Глава 5. Временная стоимость денег. Глава6. Сколько это стоит? Приложения теории временной стоимости денег. Глава 7. Введение в расчет рентабельности капиталовложений. Глава 8. Вопросы, связанные с оценкой рентабельности капиталовложений. Глава 9. Выбор ставки дисконта. Глава 10. Прогнозирование денежных потоков с помощью моделей финансового планирования. Глава 11. Что такое риск. Глава 12. Статистические основы портфельного анализа. Глава 13. Доходность портфеля и эффективная граница. Глава 14. Ценовая модель рынка капитала (CAPM) и линия рынка ценных бумаг (SML). Глава 15. Использование линии рынка ценных бумаг (SML) для оценки эффективности инвестиций. Глава 16.

линия рынка ценных бумаг (SML) и стоимость капитала. Глава 17. Эффективные рынки некоторые общие принципы оценки стоимости ценных бумаг. Глава 18. Оценка облигаций. Глава 19. Оценка акций. Глава 20. Структура капитала и стоимость фирмы. Глава 21. Влияние структуры капитала. Глава 22. Дивидендная политика. Глава 23. Введение в опционы. Глава 24. Факты, касающиеся оценки опционов. Глава 25. Оценка акций. Глава 26. Биномиальная модель для оценки опционов. Глава 27. Введение в Excel. Глава 28. Графики и диаграммы в Excel. Глава 29. Функции Excel. Глава 30. Таблица подстановки. Глава 31. Работа с датами в Excel. Глава 32. Оценка акций. Глава 33. Оценка акций. Глава 34. Взаимодействие программ Microsoft Excel и Microsoft Word.

Вывод: в учебном пособии Excel является неотъемлемой частью обучения финансовому делу. Книга сочетает педагогические приемы и широкое использование высокого потенциала Excel. Также требует особой подготовки читателя.

Веденеева Е.А. Функции и формулы Excel 2007 [5].

Анализируя содержание, становится понятно, что кроме встроенных функций приложения, прочие вопросы рассматриваются очень поверхностно, сами же функции, напротив, разбираются скрупулёзно, с примерами.

Книга посвящена вычислительным возможностям Microsoft Excel, в ней рассмотрены все встроенные функции и формулы, объясняется принцип создания и применения каждой функции, приводятся примеры использования на практике.

Первая часть посвящена основным принципам работы с формулами. Прочитав ее, можно познакомиться с основными понятиями и терминами, которые понадобятся как при чтении последующих глав, так и при решении реальных задач.

Вторая часть этой книги является справочником по функциям, доступным для использования в Microsoft Excel 2007. Здесь рассматриваются ос-

новные правила их применения, а также возможности рассматриваемых функций на конкретных примерах.

Вывод: в книге идет речь о версии Excel, вошедшей в программный пакет Microsoft Office 2007. Вместе с тем основные принципы работы с электронными таблицами остаются неизменными, поэтому полученные в процессе чтения книги знания возможно применить и при работе с более ранними версиями Excel. Книгу удобно использовать как справочную литературу.

Уокенбах Джон, Excel 2013. Профессиональное программирование на VBA [23].

В состав книги, среди прочих, входят рубрики:

- $\bullet$ команды Excel;
- команды редактора VBA;
- o пакете Power Utility Pak.

Такая подборка говорит о широком диапазоне учебного материала, представленного в книге. Вместе с тем, широкий круг учебных направлений, как правило, мешает автору соединить материал в единый и логичный информационный поток.

Книга условно поделена на 28 глав и 8 частей. Если в первых трех главах материал выстроен логично и последовательно, далее, как и во многих подобных источниках, темы следуют вразброс, согласно лишь логике автора.

При этом внутри главы достаточно полно дается объяснение учебного материала глав.

Книга пригодится каждому читателю, независимо от того, является-ли он профессиональным программистом на VBA или же просто есть желание узнать, как расширить возможности Excel 2013. Эта книга представляет собой исчерпывающее руководство по программированию в Excel 2013 на VBA. Здесь рассматриваются вопросы создания пользовательских диалоговых окон UserForm, освоения профессиональных методик программирования, разработки надстроек для Excel и управления сводными таблицами и диаграммами с помощью VBA. Здесь же говорится о том, как создавать поль-

зовательские приложения, настраивать контекстные меню и предоставлять пользователям интерактивную справку. Благодаря этой книге можно получить ответы на многие вопросы и поднять свой опыт работы с Excel на новый уровень.

Вывод: содержательная книга, темы расположены в зависимости от сложности. Практические работы есть в каждом разделе, книгу можно использовать в учебной программе.

В книге Г. Харвея Microsoft Excel 2013 для чайников [25] рассмотрено много вопросов по работе с Microsoft Excel 2013 часто задаваемыми начинающими пользователями. Книга легко читается, написана понятным язы-KOM.

Например, в книге рассмотрены основные методики, применяемые при создании, редактировании, форматировании и выводе на печать рабочих листов; основы создания диаграмм и анализа данных.

В этой книге есть некие советы от автора: «Если в разделе описывается последовательность действий, то можете спокойно игнорировать подробности (т.е. текст, не выделенный полужирным шрифтом), если у вас нет ни времени, ни желания вникать в материал. Вспомогательная информация по возможности отделяется от основной темы путем оформления в виде врезок. Эти фрагменты обычно сопровождаются пиктограммой, позволяющей идентифицировать тип представленной во врезках информации».

Книга состоит из шести частей, каждая из которых содержит две или несколько глав, имеющих сходную тематику. Всего 14 глав. Каждая из глав, в свою очередь, включает несколько связанных разделов, посвященных рассматриваемой теме. Все главы автономны и не имеют хронологического порядка изучения. Так же можно сказать и о сложности материала. Материал разной трудности может находиться хоть в начале, хоть в конце книги.

Вывод: книга составлена, как список ответов на разнообразные вопросы. Книгу можно использовать как справочник, ориентируясь по содержанию или предметному указателю.

Гандерлой М. Автоматизация Microsoft Access с помощью VBA[8].

Книга предназначена для профессионалов, которые используют Access в своей повседневной работе.

Книга состоит из 4 частей (23 главы), где 1 глава позволит вам сориентироваться в материале книги, вы поймете, почему именно этот язык считается лучшим для автоматизации работы в программе Access.

Содержание книги раскрывает себя по первым главам:

- почему Access? Почему VBA?  $\bullet$
- редактор Visual Basic;
- переменные, константы и типы данных;  $\bullet$
- $\bullet$ использование процедур;
- выбор правильных функций VBA.

Главы книги своей тематикой направлены именно на изучение языка программирования и автоматизацию работы приложения.

Некоторые главы книги заканчиваются практикумами. В них содержатся расширенные примеры, которые демонстрируют средства и методики, описанные в главе, в применении к реальным производственным ситуациям. Эти практикумы помогут усвоить материал, посвященный языку VBA.

Вывод: книга рассчитана на подготовленного пользователя, знакомого с программным продуктом Microsoft Access. В каждой главе есть примеры программ, которые помещены в базу данных TimeTrack в виде отдельных модулей.

Книгу можно использовать как дополнительную литературу в учебном процессе.

Андронов А. Самоучитель по Excel VBA [Ошибка! Источник ссылки не найден.].

Данный учебник является введением в язык программирования Excel VBA. Электронный контент состоит всего из 10 глав и примеров VBA.

Этот учебник не является исчерпывающим руководством по языку программирования Excel VBA. Его цель — помочь начинающему специали-

сту освоить написание макросов в Excel при помощи кода VBA. Для желающих изучить этот язык программирования более глубоко, автор учебника сам направляет читателя к другим источникам. Он пишет: «Для желающих существуют отличные книги по Excel VBA». Для начинающих программистов настоятельно рекомендуется начать с первого раздела учебника и изучать их по порядку. Те, кто имеет опыт в программировании на VBA, могут сразу же перейти к интересующим темам.

Вывод: учебник можно использовать начинающим программистам, для общего понимания некоторых вопросов.

Михеева Е. В. Информационные технологии в профессиональной деятельности [16].

В учебном пособии Е. В. Михеевой «Информационные технологии в профессиональной деятельности» излагаются основы базовых понятий по современным информационным технологиям, а также возможности практического применения в профессиональной деятельности программ обработки графической информации; программ сканирования и распознавания информации; программ автоматического перевода текстов; бухгалтерских информационных систем на примере программы «1С: Предприятие»; компьютерных справочно-правовых систем на примере «Консультант Плюс»; программ работы в сети Интернет. Беря во внимание, что язык 1С— брат-близнец языка VBA, и в основе этих языковлежатобщие принципы программирования, как вывод можно предложить использование данной книги как справочной дополнительной литературы.

Эйткен П. Интенсивный курс программирования в Excel за выходные [28].

Книга состоит из 20 уроков, описывающих курс программирования в Excel и VBA.

Возможности Microsoft Excel не ограничиваются только работой с таблицами данных. За средствами обработки электронных таблиц прячется сильный язык программирования — VBA (Visual Basic for Applications).

Впрочем, практически любой пользователь имеет возможность выучиться писать программы на языке VBA для решения самых разнородных задач в Excel — от механического исполнения вычислений до создания системы для ввода данных с собственными экранными формами и с вероятностью ревизии корректности набираемых значений.

В уроках с 1 по 5 описывается программирование в MicrosoftExcel: что и как, редактор VBA описывает правильность редактирования, объектная модель Excel направляет на совокупность основополагающих принципов, синтаксис и данные в языке VBA в ней расписано очень подробно данные о языке VBA и операторы.

В урокахс 6 по 10 описывается управляющие конструкции процедуры и модули, работа со значениями даты и времени, работа с текстом, использование диапазонов и выделенных областей.

В уроках с 11 по 15 говорится о работе со столбцами, строками и ячейками, программирование с помощью формул и программирование с использованием встроенных функций Excel форматирование рабочего листа, операции поиска и замены.

В уроках с 16 по 18 кратко и чётко описываются все процессы пользовательских панелей управления, очень подробно основы построения диаграмм, доступным текстом для понимания профессиональные тексты построения диаграмм.

В уроках с 19 по 20 использование экранных форм для создания пользовательских диалоговых окон иэлементы экранных форм.

Вывод: данная книга написана на понятном языке, именно поэтому её можно использовать студентам в колледжах и университетах в качестве учебника.

#### <span id="page-28-0"></span>2.2 Структура и содержание лабораторного практикума

#### <span id="page-28-1"></span>2.2.1 Разделы практикума

Согласно требованиям к электронным образовательным ресурсам (ЭОР), ресурс должен включать в себя образовательный контент, программные компоненты и метаданные.

Практикум включает в себя пять практических работ в разделе «Основы программирования на VBA», в которых рассматриваются вопросы работы с элементами формы, работы со списком, заполнения базы данных, работы с файлами и управления размером и перемещением элементов управления, а также четыре практических и одна контрольная работа в разделе «Автоматическое заполнение форм документов».

Раздел «Автоматическое заполнение форм документов» имеет профессиональную направленность и содержит в себе практические работы с заданиями на заполнение элементов пользовательской формы, форматирование и сохранение данных в полях документа, заполнение базы данных, сохранение данных в файл и чтение данных из файла. В контрольном задании обучающемуся предлагается написать код программы для автоматического заполнения полей документа одной из пяти унифицированных форм, утвержденных постановлением Госкомстата РФ от 5 января 2004 г. № 1, на выбор, выполнив задания по материалу, изученному в теоретическом курсе и отработанному на практических занятиях.

Теоретическая часть практикума приведена в разделе «Теория» и состоит из пятнадцати разных тем. Главы теории доступны для пользователя всегда. Так же предусмотрен раздел «Бонус», где предоставлены коды некоторых программ и сами программы для самостоятельного разбора принципов работы. Блок бонус направлен на пользователей, предпочитающих «работать от примера» и представляет собой несколько программ с «открытым кодом».

Для воспроизведения ЭОР, а также для работы приложений на языке VBA, необходимо иметь на компьютере следующее программное обеспечение: браузер от любого производителя, Microsoft Excel 2000 года или моложе, производства корпорации Microsoft. Для дальнейшей корректной работы необходимо включить макросы, — только так можно обеспечить работу программного кода на VBA в офисных приложениях.

В различных версиях Microsoft Excel алгоритмы включения макросов отличаются друг от друга. Ниже приводится перечень действий для некоторых версий.

Чтобы включить или отключить макросы в Excel 2003 вам необходимо зайти в следующее меню «Сервис» | «Макрос» | «Безопасность». В открывшемся окне переставьте переключатель «Уровень безопасности» в положение Средняя или Низкая. Очень важно после этого закрыть и снова открыть данный файл, без этого вы не увидите разницы в текущем файле. Это необходимо сделать один раз и после этого настройки будут сохранены и макросы в Excel 2003 будут запускаться автоматически.

В Excel 2007 это можно сделать в окне «Параметры макросов». Чтобы попасть в меню, вам необходимо перейти в «Меню» | «Параметры Excel». В открывшемся окне необходимо запустить «Центр управления безопасностью» | «Параметры центра управления безопасностью» | «Параметры макросов». В окне параметров макроса выберете пункт «Включить все макросы» (не рекомендуется, возможен запуск опасной программы). После этого вам также необходимо закрыть и открыть файл Excel, чтобы изменения вступили в силу. В дальнейшем макросы будут запускаться в Excel 2007 автоматически.

Запуск макросов в более ранних версиях аналогичен Excel 2007, или так: открыть окно «Параметры макросов» для возможности включать или отключать макросы. Для этого необходимо перейти в раздел «Разработчик» | «Безопасность макросов» | «Параметры макросов» | «Включить все макросы» (не рекомендуется, возможен запуск опасной программы)

### <span id="page-30-0"></span>2.2.2 Общая структура практикума

Общая структура лабораторного практикума приведена на следующей схеме (рисунок 1).

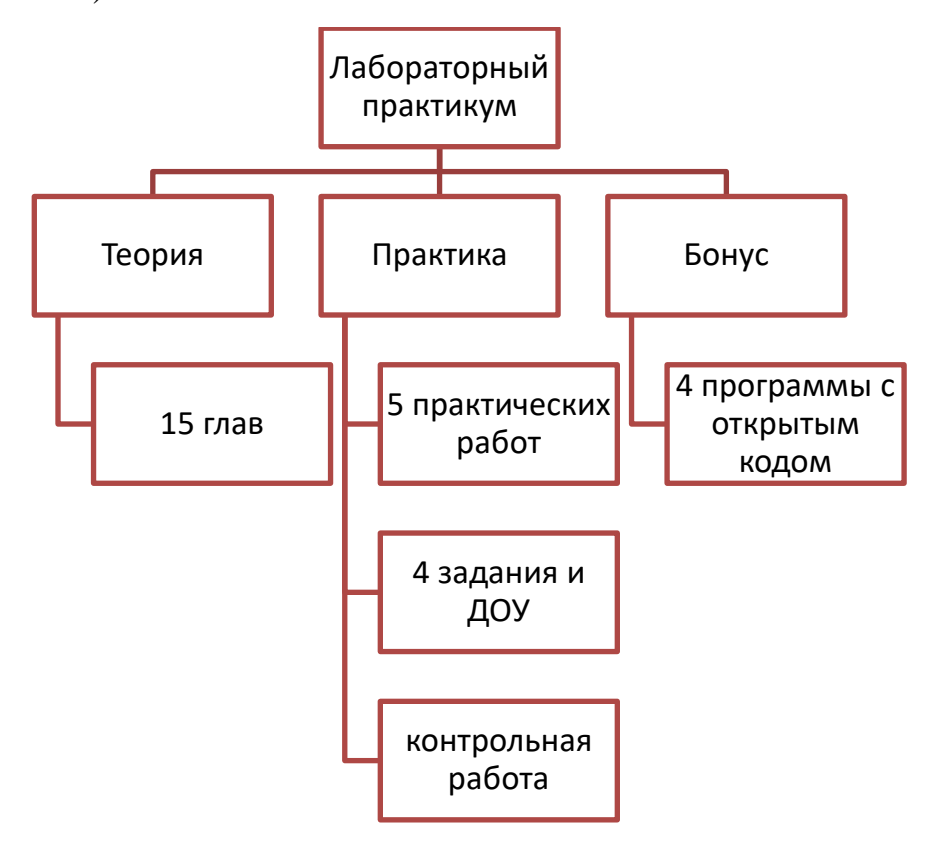

Рисунок 1 — Содержание лабораторного практикума

Весь материал разбит на две части. В первой части — основные средства и возможности VBA — в пятнадцати главах разбирается учебный материал.

Вторая часть пособия посвящена практическим приемам программирования на VBA и содержит 5 уроков на разные темы. Каждый урок содержит цель, теоретическую часть, практическую часть и задание для самостоятельного выполнения. В этой же части приводятся задания из группы работ с документами ДОУ. Таким образом, учебное пособие состоит из уроков. В каждом из уроков разрабатывается пример пользовательского приложения и дается подробный анализ. Самоучитель на большом количестве примеров умело и доступно обучает, как можно быстро и эффективно решать разнообразные задачи. Итак, лабораторный практикум включает в себя два основных блока: «Теория» и «Практика», а также дополнительный блок «Бонус», выбор которых осуществляется на стартовой странице (рисунок 2) электронного учебного пособия.

Для выбора блока достаточно кликнуть на соответствующей иконке: для выбора страницы со ссылками на теоретический материал – кликнуть на иконке «Теория», для выбора страницы со ссылками на практические работы, кликнуть на иконке «Практика», и, наконец, для открытия страницы «Бонус» – кликнуть на иконке «Бонус».

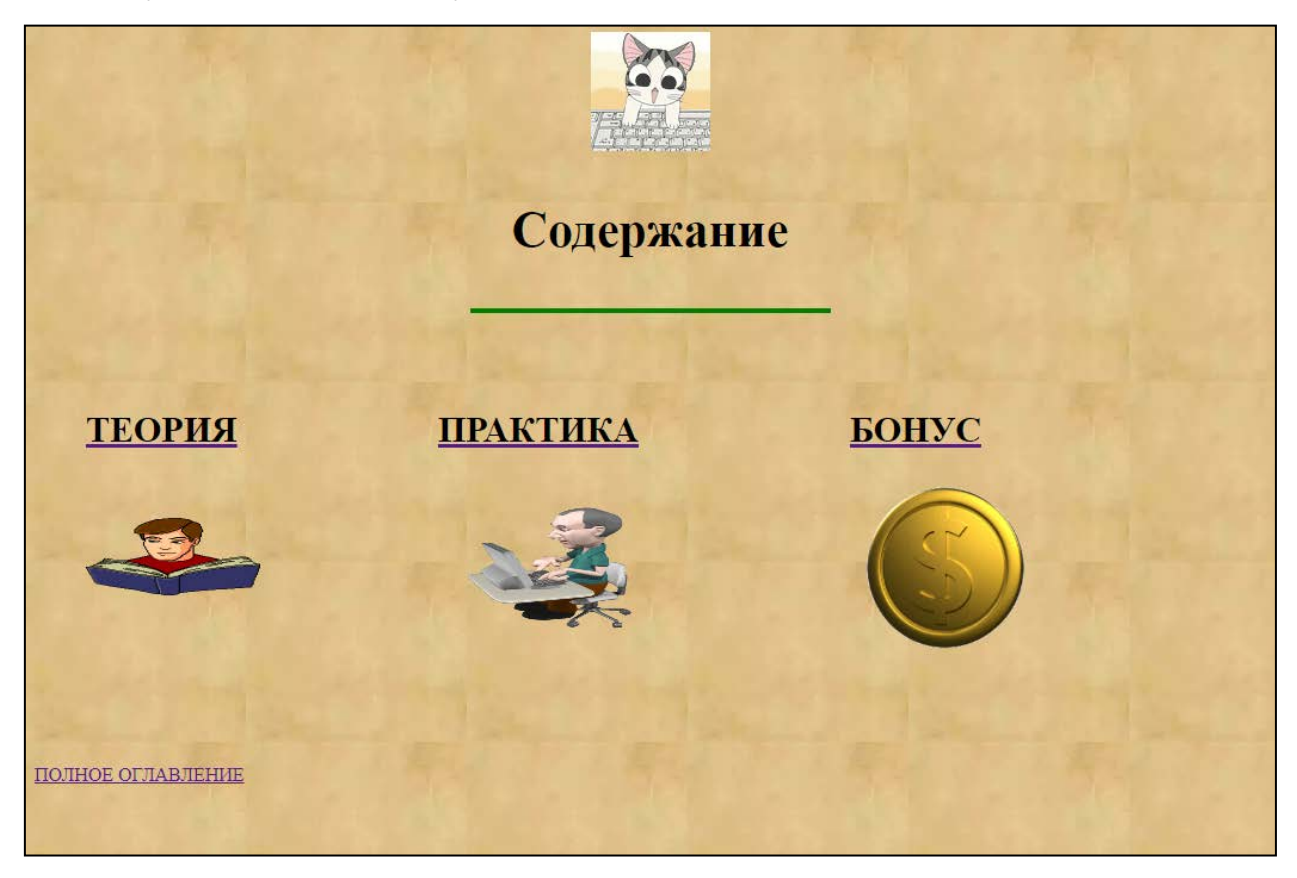

Рисунок 2 — Стартовая страница учебного пособия

### <span id="page-31-0"></span>**2.2.3 Содержание блока теории**

В блоке теории (рисунок 3) приведены 15 глав теоретического материала по соответствующим темам лабораторного практикума. Открытие учебного материала происходит при «клике» по ссылке на наименовании главы. На всех страницах есть ссылка для возврата на главную страницу электронного учебного пособия. Главы теоретического блока расположены тематически в том же порядке, что и практические работы.

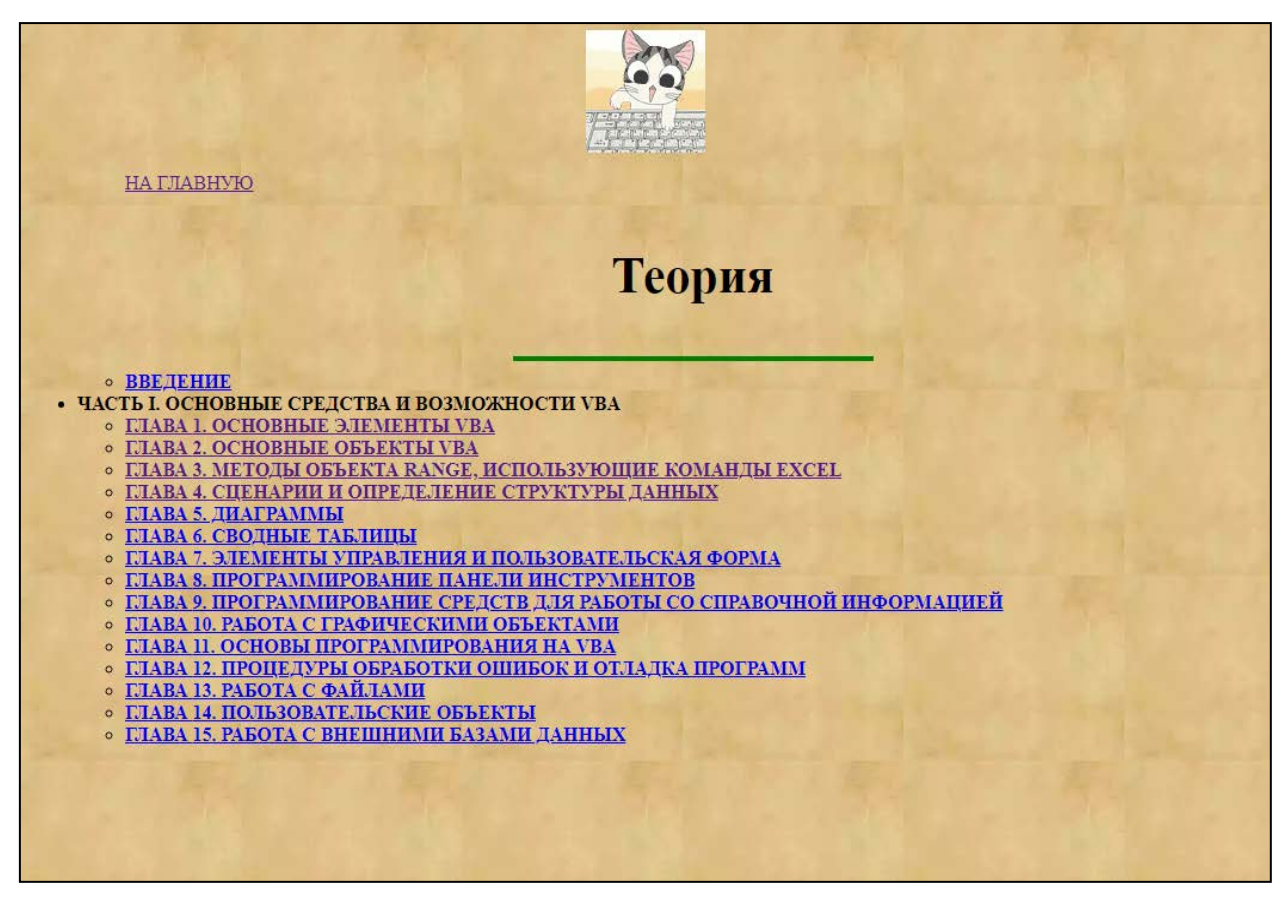

Рисунок 3 — Страница «Теория» учебного пособия

Несколько глав не имеют практических заданий именно по материалу главы, но могут использоваться, как справочный материал по языку программирования, например, элементы VBA, или структуры данных, или объекты VBA.

### <span id="page-32-0"></span>2.2.4 Содержание практических заданий

Блок «Практика» (рисунок 4) — основной блок лабораторного практикума, где приведены 5 практических примеров заданий, дан разбор кода и сами выполненные задания, которые можно тут же скачать, нажав кнопку «Скачать». Это очень удобно для самостоятельного разбора кода примеров. Открытие задания к практическим работам происходит при «клике» по ссылке на наименовании урока. Файлы практических работ представляют из себя полностью выполненные практические работы с пользовательскими формами и программами на языке VBA. А также с заданием и подробным описанием работы кода.

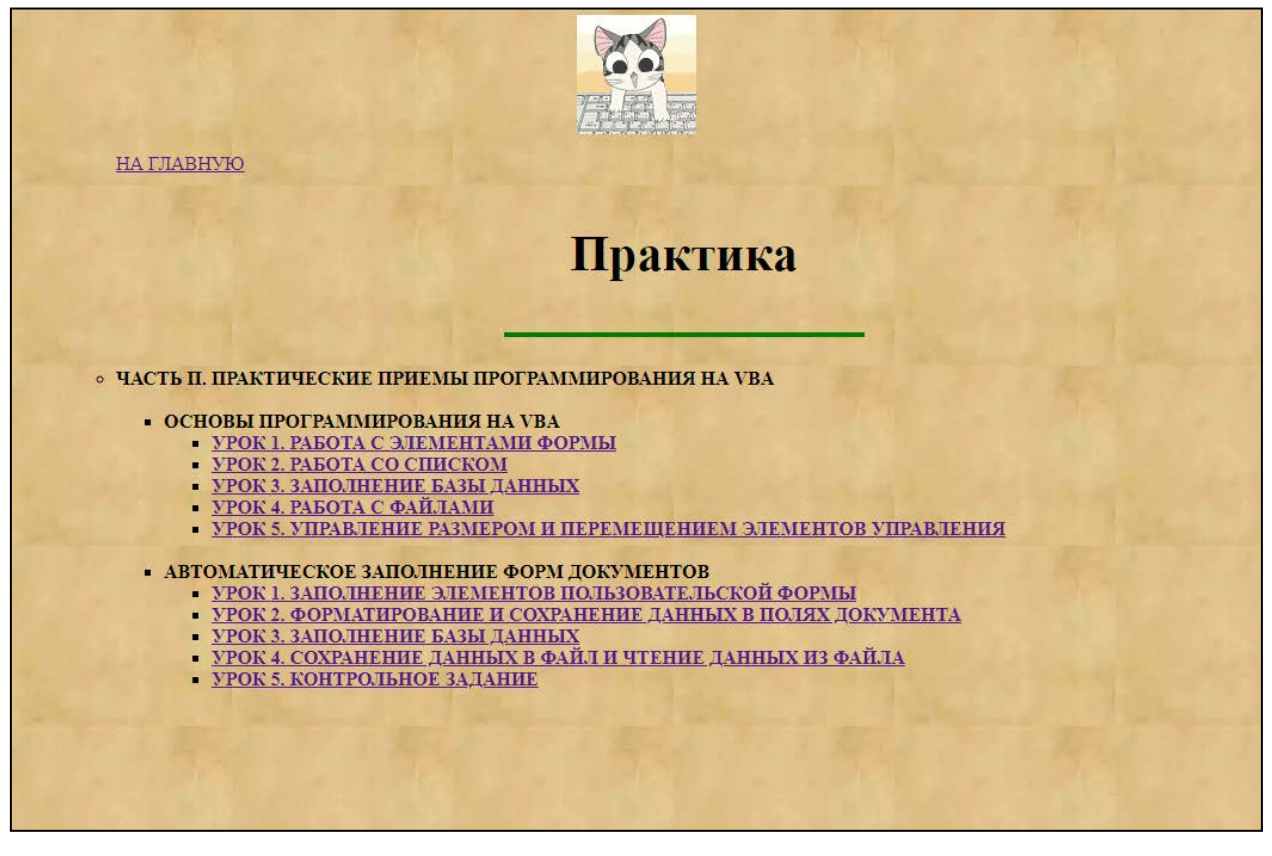

Рисунок 4 — Страница «Практика» учебного пособия

В конце каждой практической работы представлено еще одно задание для самостоятельного выполнения. Практические задания можно скачать по ссылке, нажав на кнопку «скачать». Кнопка расположена на листе с заданием для практической работы. На усмотрение пользователя, полностью выполненное задание можно скачать сразу или сначала попробовать выполнить его самостоятельно. Все практические задания названы уроками и расположены по возрастанию трудности. Дополнительное самостоятельное задание приводится в конце каждого урока. В каждом уроке указана тема и цель урока.

Первые пять практических работ относятся к подразделу «Основы программирования на VBA». Следующие 5 работ профессиональной направленности (4 практические и одна контрольная работа) входят в подраздел «Автоматическое заполнение форм документов» и посвящены приобретению и отработке навыков автоматизации создания документов унифицированных форм по направлению подготовки ДОУ. В контрольной работе предлагается выполнить комплексное задание по созданию кода для автоматизации заполнения и форматированию полей документа одной из пяти предложенных унифицированных форм на выбор.

Урок 1. Тема: Работа с элементами формы.

Цель урока: на примере простейшей компьютерной программы разработать приложение, которое должно моделировать игру в орел и решку. Отрабатываемые умения и навыки:

- создание из формы диалогового окна;
- написание кода программы;

• программирование контроля ввода, т. е. проверки, вводятся-ли в поля числа или строковая информация;

- управление запретом ввода данных в поле;
- ввод числовой информацию в поле.

В процессе создания пользовательской формы и написания кода необходимо учитывать следующие правила. Игрок вносит в банк определенную сумму денег. Во время игры нельзя добавлять деньги в банк.

Игра состоит из последовательности шагов, которая, вообще говоря, может быть бесконечной. На очередном шаге игрок загадывает либо орел, либо решку.

Компьютер «бросает монету». Если «монета падает той же стороной», которую загадал игрок, то банк увеличивается на единицу, в противном случае — уменьшается на единицу. Игра заканчивается либо по желанию игрока, либо, когда величина банка становится нулем или больше 10 000. Игрок забирает себе содержимое банка. В приложении отслеживаются максимальные и минимальные суммы, которые были в банке в течение игры.

Приведенную ниже пользовательскую форму (рисунок 5) рекомендуется использовать при разработке программы. Кнопка «Бросание монеты» слу-

жит для совершения броска (следующего хода в партии). Кнопка «Отмена» служит для выхода из программы.

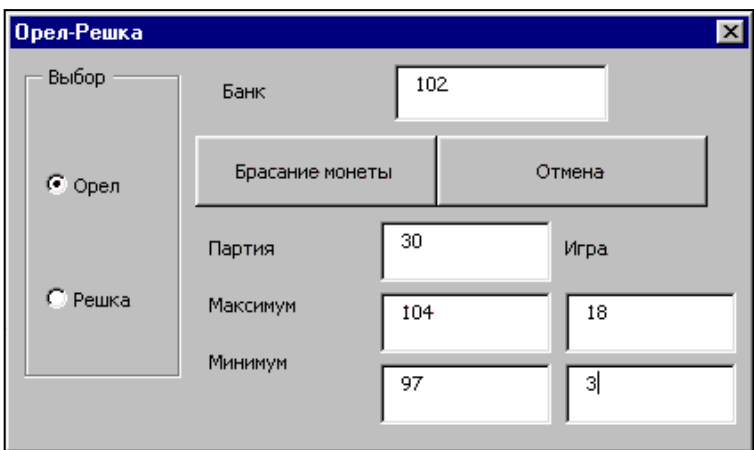

Рисунок 5 — Пользовательская форма для программы «Орел и решка»

Урок 2. Тема: Работа со списком.

Цель урока: в данном уроке необходимо разработать приложение, выполняющее простейшие математические операции, работая с элементом «Список». Приведенную ниже пользовательскую форму (рисунок 6) рекомендуется использовать при разработке программы.

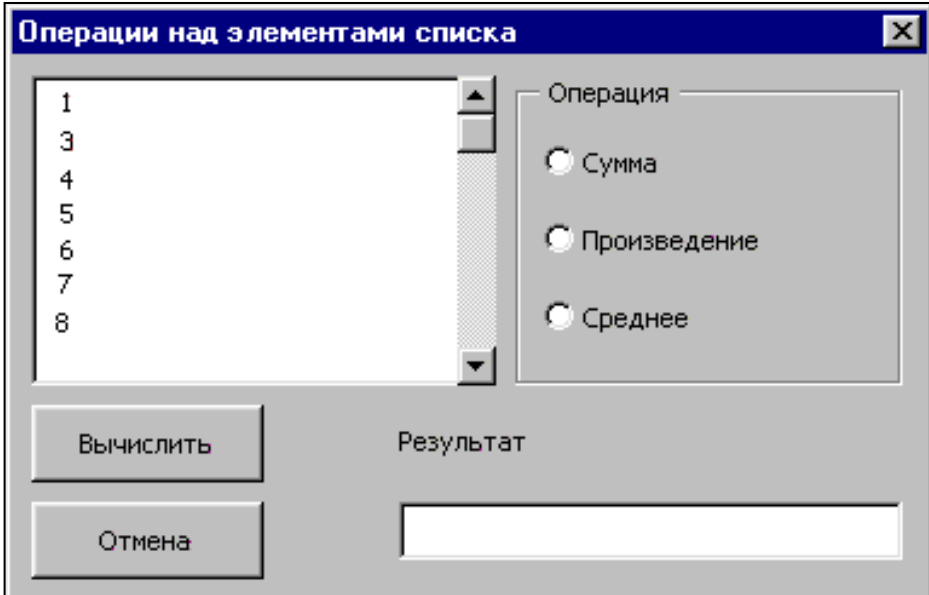

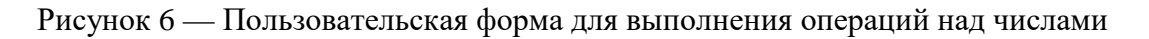

Отрабатываемые умения и навыки:

- создание из формы диалогового окна;
- написание кода программы;
- программирование контроля ввода;
- заполнение списка;
- выбор элементов списка.

Урок 3. Тема: Заполнение базы данных.

Цель урока: разработать приложение, позволяющее при помощи диалогового окна заполнять базу данных.

Отрабатываемые умения и навыки:

- написание кода программы;
- заполнение базы данных;
- программирование примечаний;
- программирование текстовых полей на рабочем листе;
- использование переключателя и флажков;
- создание пользовательского заголовка окна приложения;
- программное закрепление области на рабочем листе.

Пользовательскую форму (рисунок 7) рекомендуется использовать при разработке программы, как диалоговое окно для получения данных.

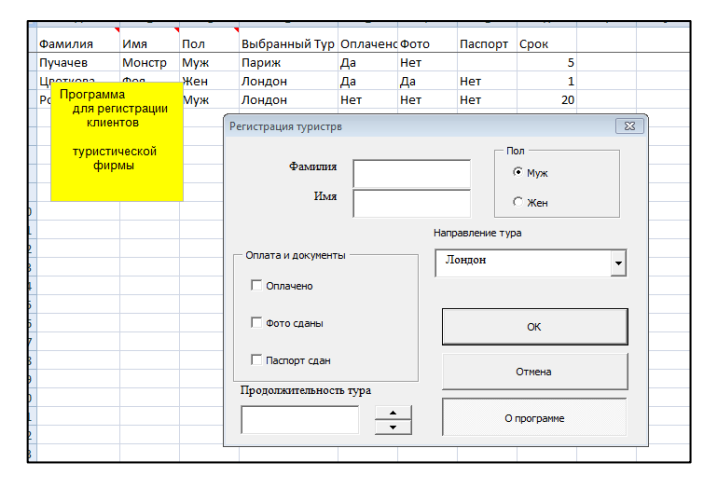

Рисунок 7 — Пользовательская форма «Регистрация туристов»

Урок 4. Тема: Работа с файлами.

Цель урока: в данном уроке рассматриваются примеры работы с файлами последовательного и прямого доступа.

Отрабатываемые умения и навыки:

• считывание информации из файла в поле формы;

• запись информации в файл.

В редакторе форм создадим диалоговое окно «Файл последовательного доступа» (рисунок 8).

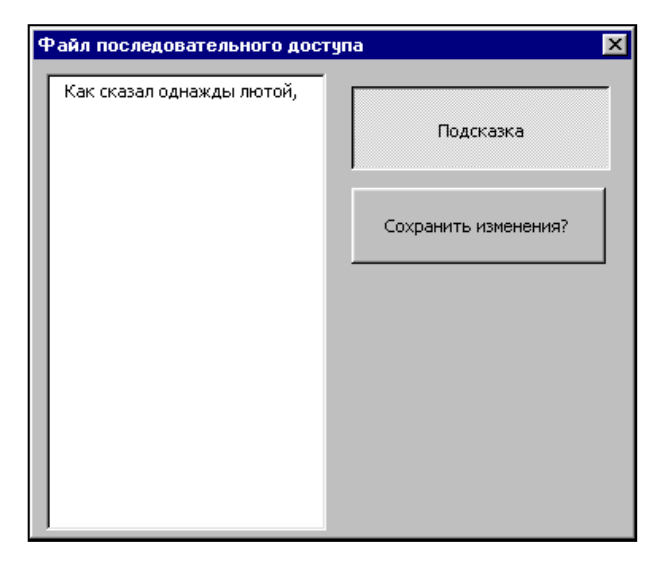

Рисунок 8 — Окно «Файл последовательного доступа»

При последовательном доступе файл рассматривается как последовательность строк произвольной длины, разделенных специальными знаками. Чтение из файла и запись в файл производится построчно.

При произвольном доступе файл рассматривается как последовательность строк фиксированной длины, причем при открытии указывается длина строки. Благодаря этому становится возможным переход на любую запись по ее номеру (рисунок 9).

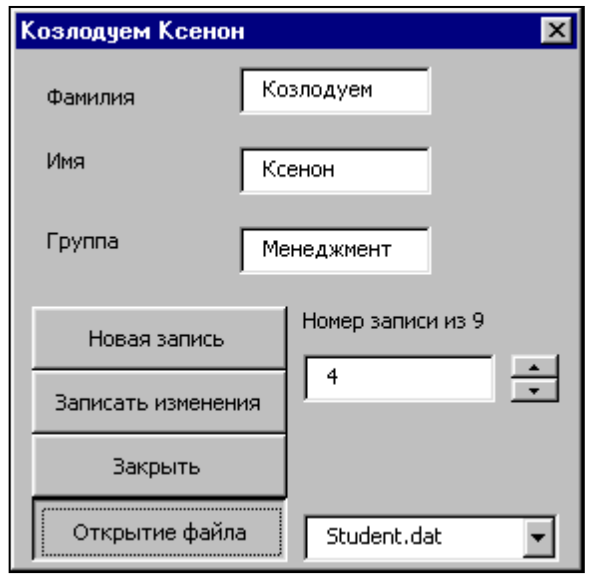

Рисунок 9 — Окно для произвольного доступа к файлу

Урок 5. Тема: Управление размером и перемещением элементов управления.

Цель урока: в уроке разрабатывается приложение, позволяющее управлять размерами диалогового окна и вычислять текущий объем вклада при равномерных выплатах и постоянной процентной ставке.

Отрабатываемые умения и навыки:

- управление размерами диалогового окна;
- задание последовательности элементов управления в виде массива объектов;
	- установка параметров счетчика.

Приведенную ниже пользовательскую форму (рисунок 10) рекомендуется использовать при разработке программы. Количество окон на форме изменяется.

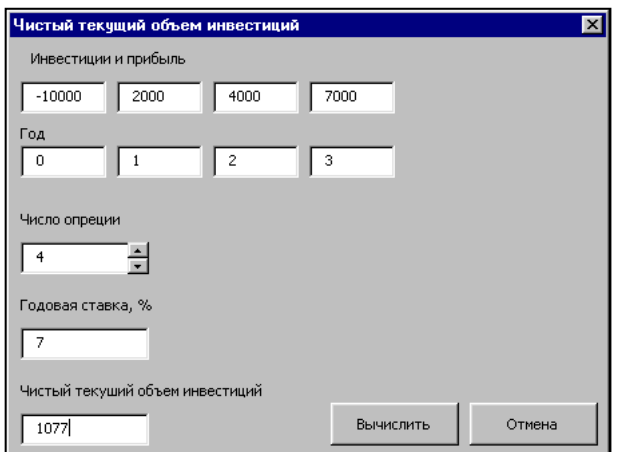

Рисунок 10 — Пользовательская форма «Чистый текущий объем инвестиций»

Работа 1. Заполнение элементов пользовательской формы.

Цель урока: в данном уроке рассматриваются примеры работы с заполнением форм документов.

Отрабатываемые умения и навыки:

- заполнение полей документа;
- очистка полей и перенос данных в в бланки документов;
- оптимизация работы с данными.

Приведенную ниже пользовательскую форму (рисунок 11) рекомендуется использовать при разработке программы. Программа является примером простейшей автоматизации работы с заполнением документов, где можно использовать данные для ускорения поиска, загрузив их в раскрывающиеся списки и другие объекты VBA.

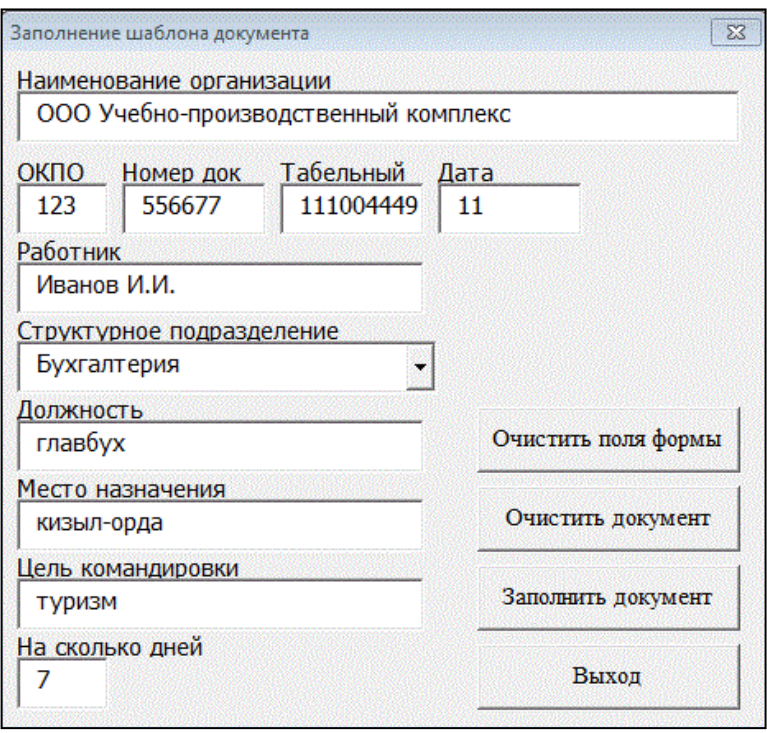

Рисунок 11 — Заполнение шаблона документа

В задании для самостоятельного выполнения предложено добавить две кнопки на пользовательскую форму. Кнопки «Сохранить данные» и «Загрузить данные» (рисунок 12).

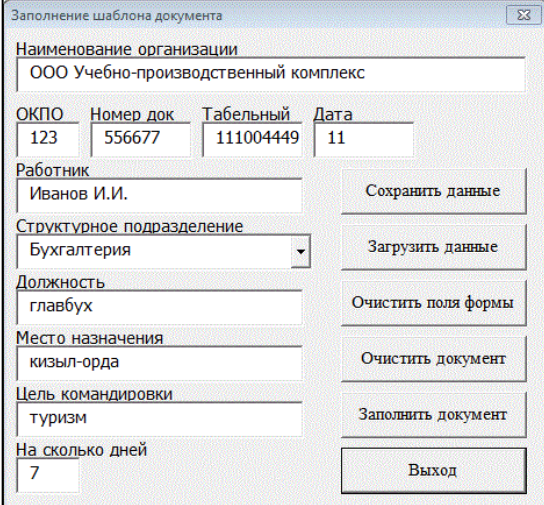

Рисунок 12 — Пользовательская форма с добавленными кнопками

При нажатии на кнопку «Сохранить данные» сохраняются значения полей формы. При нажатии на вторую кнопку возвращаются все сохраненные значения в свои поля. Также предлагается добавить в пользовательскую форму поля для сохранения информации о ячейках, в которых планируются изменения.

Работа 2. Форматирование и сохранение данных в поля документа.

Цель урока: в данном уроке рассматриваются примеры работы с заполнением форм документов и сохранением данных. Создать программу для автоматического заполнения приказа о приеме на работу из пользовательской формы.

Отрабатываемые умения и навыки:

- заполнение полей документа;
- очистка полей и перенос данных в бланки документов;
- форматирование полей с датами в формат дат;
- форматирование полей с информацией о денежных суммах;
- сохранение и загрузка данных;
- оптимизация работы с данными.

Приведенную ниже пользовательскую форму (рисунок 13) рекомендуется использовать при разработке программы.

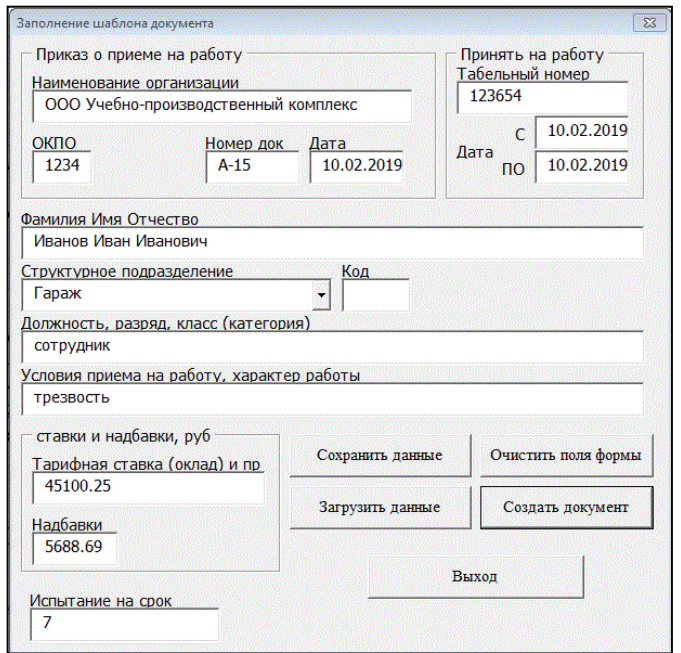

Рисунок 13 — Заполнение шаблона документа

В задании для самостоятельного выполнения предлагается заполнить бланк инвентаризационной описи товарно-материальных ценностей (рисунок 14).

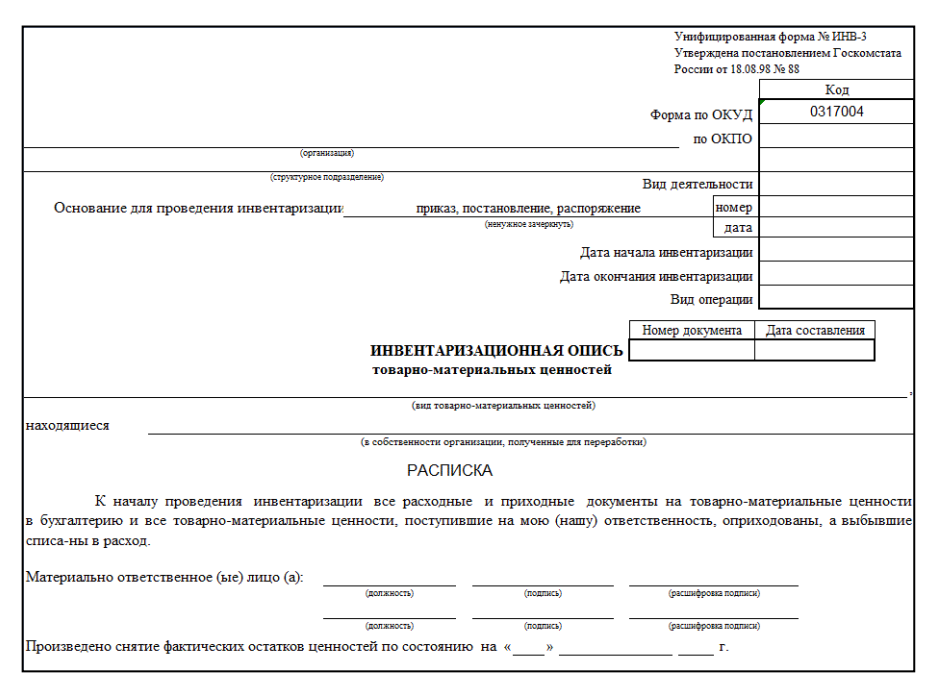

Рисунок 14 — Унифицированная форма «Инвентаризационная опись»

Для этого необходимо скачать унифицированную форму № ИНВ-3 «Инвентаризационная опись», утвержденную постановлением Госкомстата России от 18.08.98 № 88. Создать пользовательскую форму для заполнения полей документа. Добавить кнопки сохранения и считывания информации. Написать код программы. В работе кода должны быть предусмотрены форматирование полей документа и пользовательской формы согласно правилам оформления.

Для выполнения задания необходимо оформить первую страницу формы.

Работа 3. Заполнение базы данных.

Цель урока: рассмотреть примеры работы с заполнением форм документов с неизвестным количеством записей. Создать программу для автоматического заполнения штатного расписания из пользовательской формы.

Отрабатываемые умения и навыки:

заполнение полей документа;

- очистка полей и перенос данных в бланки документов;
- форматирование полей с датами в формат дат;
- форматирование полей с информацией о денежных суммах;
- работа с информацией как с базой данных;
- оптимизация работы с данными.

Приведенную ниже пользовательскую форму (рисунок 15) рекоменду-

ется использовать при разработке программы.

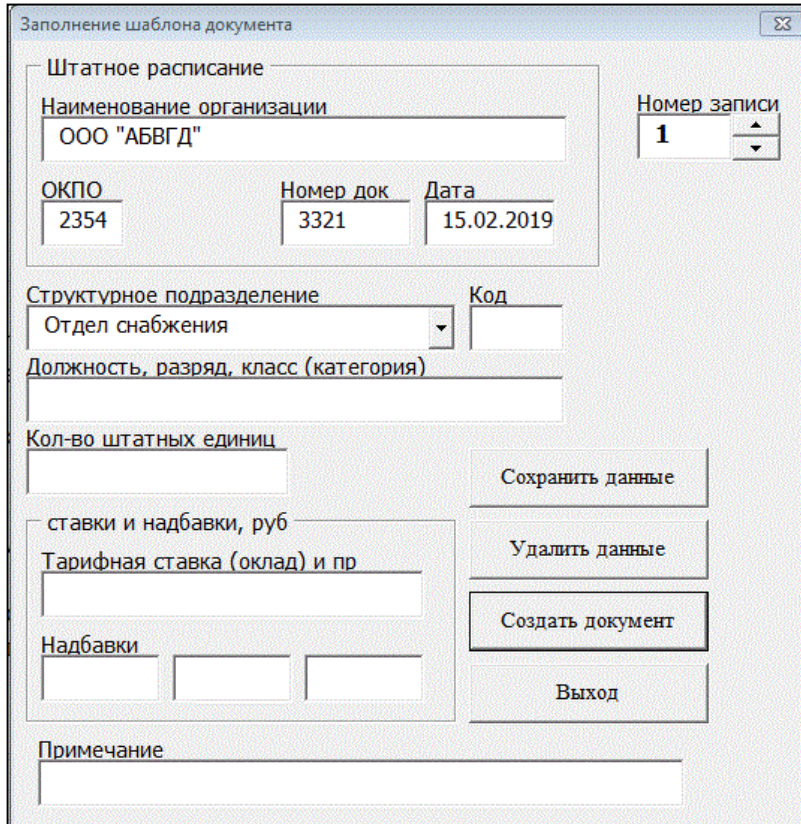

Рисунок 15 — Заполнение шаблона документа

В задании для самостоятельного выполнения предлагается заполнить поля бланка акта о приеме-передаче товарно-материальных ценностей на хранение (рисунок 16).

Для этого необходимо скачать унифицированную форму № МХ-1, утвержденную постановлением Госкомстата России от 09.08.99 № 66. Создать пользовательскую форму для заполнения полей документа. Добавить кнопки сохранения и считывания информации, а также блок переключения номера записи. Написать код программы. В работе кода предусмотреть форматирование полей документа и пользовательской формы согласно правилам оформления.

Для выполнения задания необходимо оформить первую страницу акта.

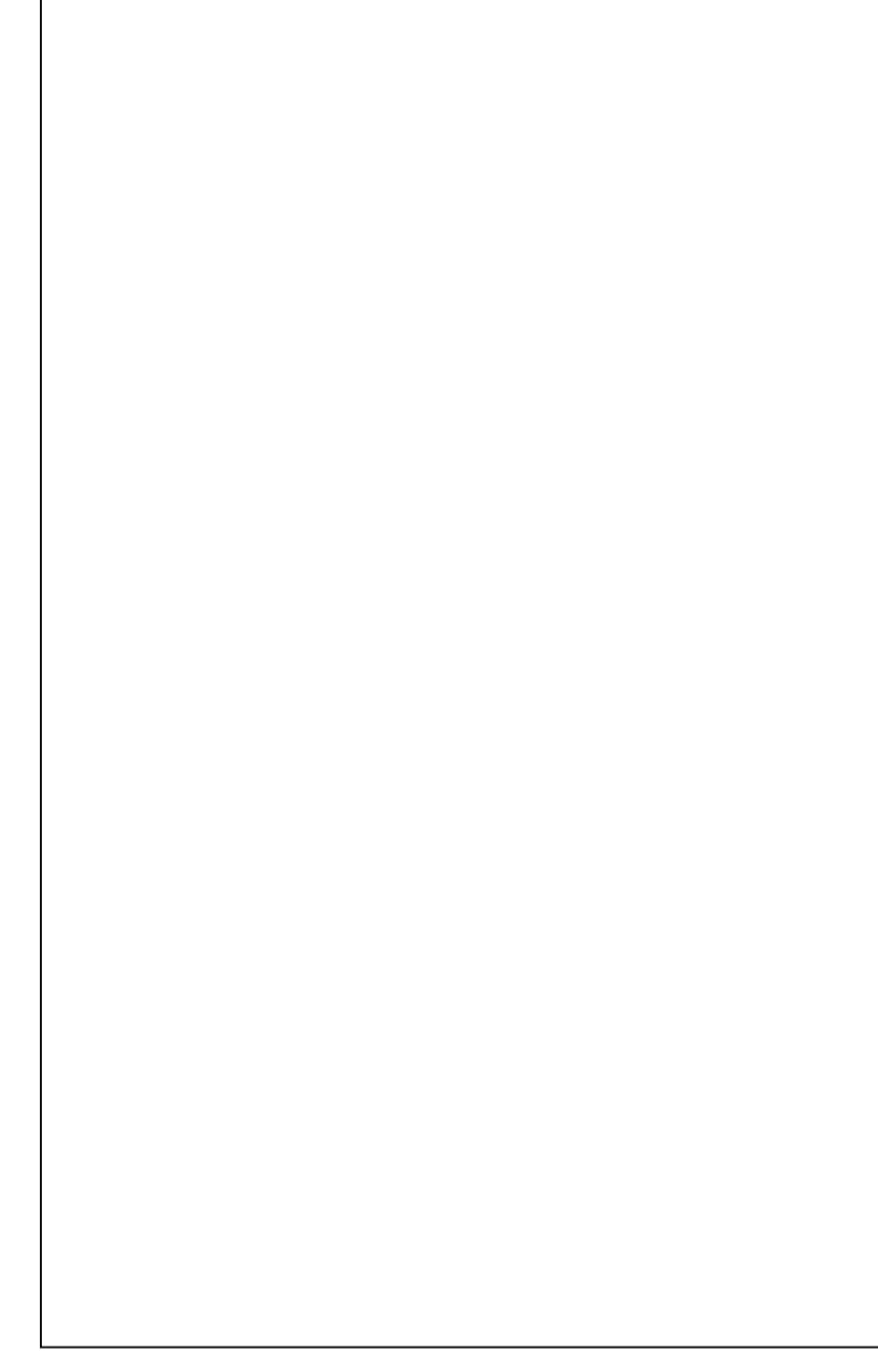

Рисунок 16 — Унифицированная форма «Акт о приеме-передаче товарно-материальных ценностей на хранение»

Работа 4. Сохранение данных в файл и чтение информации из файла.

Цель урока: рассмотреть примеры работы с заполнением форм документов с неизвестным количеством полей, а также вопросы сохранения и загрузки данных из файла. Создать программу для автоматического заполнения журнала регистрации входящих документов из пользовательской формы.

Отрабатываемые умения и навыки:

- заполнение полей документа;
- очистка полей и перенос данных в бланки документов;
- сохранение данных в файл и загрузка данных из файла произвольной

длины;

- работа с информацией как с базой данных;
- оптимизация работы с данными.

Приведенную ниже пользовательскую форму (рисунок 17) рекомендуется использовать при разработке программы.

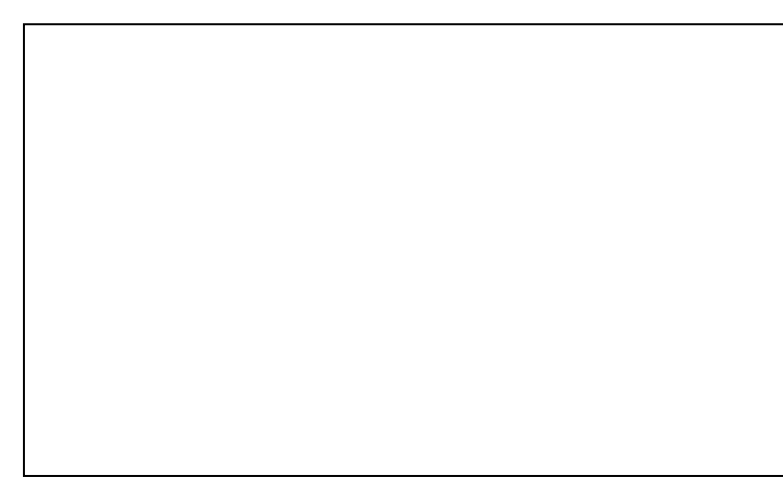

Рисунок 17 — Пользовательская форма «Сохранение данных документа в файл»

В задании для самостоятельного выполнения предлагается заполнить поля справки о стоимости выполненных работ и затрат (рисунок 18).

Для этого необходимо скачать унифицированную форму № КС - 3, утвержденную постановлением Госкомстата России от 11.11.99 № 100.

Создать пользовательскую форму для заполнения полей документа. Добавить кнопки сохранения данных в файл и чтения данных из файла, а также блок переключения номера записи. Написать код программы. В работе кода предусмотреть форматирование полей документа и пользовательской формы согласно правилам оформления.

Для выполнения задания необходимо оформить первую страницу акта.

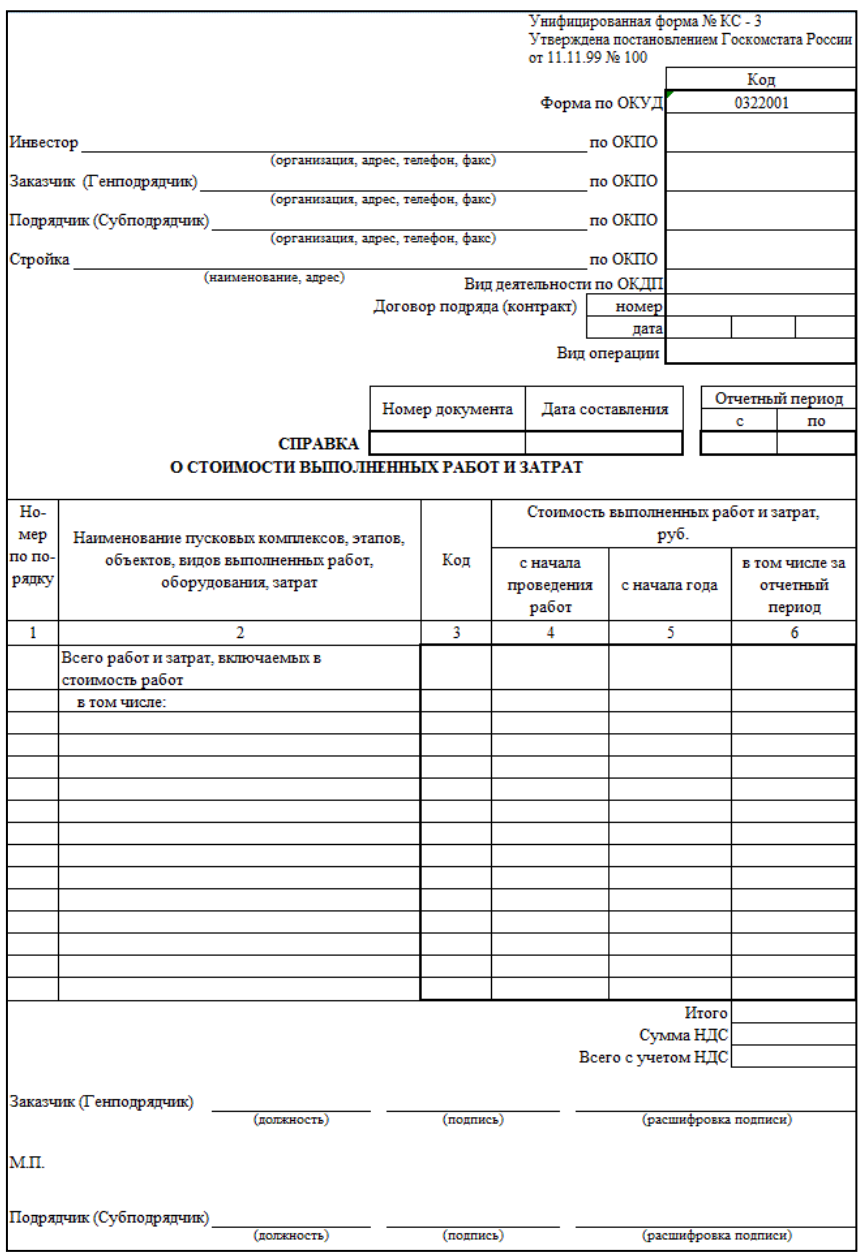

Рисунок 18 — Унифицированная форма «Справка о стоимости выполненных работ и затрат»

Работа 5. Контрольная работа.

Цель урока: контроль знаний учащихся по изученным темам.

Перед началом выполнения заданий контрольной работы необходимо выбрать один вариант из предложенных пяти унифицированных форм для выполнения заданий и скачать себе шаблон:

1. Форма Т-5. Приказ (распоряжение) о переводе работника на другую работу.

2. Форма Т-6. Приказ (распоряжение) о предоставлении отпуска работнику.

3. Форма Т-8. Приказ (распоряжение) о прекращении (расторжении) трудового договора с работником (увольнении).

4. Форма Т-9. Приказ (распоряжение) о направлении работника в командировку.

5. Форма Т-11. Приказ (распоряжение) о поощрении работника.

(Все представленные унифицированные формы утверждены постановлением Госкомстата РФ от 5 января 2004 г. № 1)

Порядок выполнения контрольной работы:

• скачать шаблон документа;

• создать пользовательскую форму и расположить на ней необходимые элементы;

• информацию в полях с датами отформатировать в формат дат (дд.мм.гг);

• информацию в полях с денежными суммами переформатировать так, чтобы они содержали точку вместо запятой;

• поля с раскрывающимся списком должны иметь заполненный список;

• для элементов, требующих работы кода, написать код;

• добавить на пользовательскую форму кнопку создания документа, написать код для ее работы;

• добавить на пользовательскую форму кнопки сохранения информации в файл и чтения информации из файла, написать код для их работы.

Предлагаемые критерии оценки:

1. (0-5) Культура кода.

2. (0-10) Создайте пользовательскую форму. Расположите на ней необходимые элементы.

3. (0-5) Информация в полях с датами должна быть отформатирована в формате дат (дд.мм.гг).

4. (0-5) Информация в полях с денежными суммами должна содержать точку вместо запятой.

5. (0-5) Поля с раскрывающимся списком должны иметь заполненный список.

6. (0-5) Для элементов, требующих работы кода, напишите код.

7. (0-10) Добавьте на пользовательскую форму кнопку создания документа, напишите код для ее работы.

8. (0-10) Добавьте на пользовательскую форму кнопки сохранения информации в файл и чтения информации из файла, напишите код для их работы.

Соответствие оценки набранным баллам:

- 44-55 баллов оценка 5
- 33-43 баллов опенка 4
- 22-32 баллов опенка 3
- <span id="page-47-0"></span>•  $\langle 22 \rangle$  баллов - оценка 2

### 2.2.5 Содержание блока «Бонус»

Один из самых интересных, среди представленных блоков, является блок «Бонус» (рисунок 19).

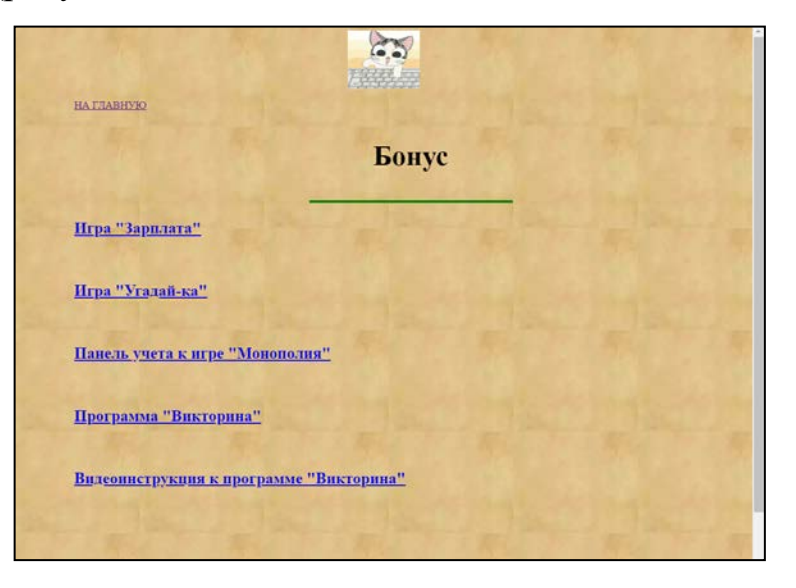

Рисунок 19 — Страница «Бонусы» учебного пособия

Блок «Бонус» вызывается кликом на соответствующей иконке стартовой страницы и содержит в себе дополнительные программы с открытым кодом (все пароли сняты), где обучающийся на рабочих примерах программ может разобраться в «живых» приемах программирования.

Игра-шутка «Зарплата»

При включении появляется поле (рисунок 20), на котором расположен один вопрос: «Нравится ли Вам Ваша зарплата» и две кнопки с вариантами ответа.

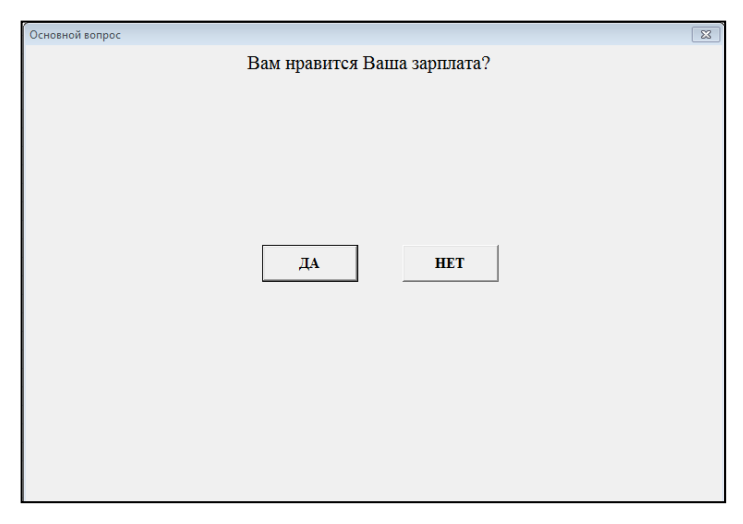

Рисунок 20 — Пользовательская форма игры-шутки

Кнопка с ответом «ДА» при попадании в фокус иконки указателя мыши получает новые координаты расположения на поле по высоте и ширине. (поймать кнопку можно лишь, если воспользоваться клавиатурой). Как программа, игра-шутка может быть интересной, скорее всего, только для начинающих программистов VBA.

Игра «Угадай-ка».

Интерактивная самообучающаяся игра достаточно известного формата (угадай известную персону) (рисунок 21).

Базово «необразованная» программа пытается угадать загаданное пользователем животное, задавая вопросы. В случае отсутствия подходящего зверя, программа интересуется у пользователя, что это за животное, просит сформулировать вопрос, который бы помог отличить нового зверя от уже известных, после чего сохраняет в памяти вопросы и ответы. При следующем раунде игры программа задает и новый вопрос, и отгадывает в том числе и нового зверя.

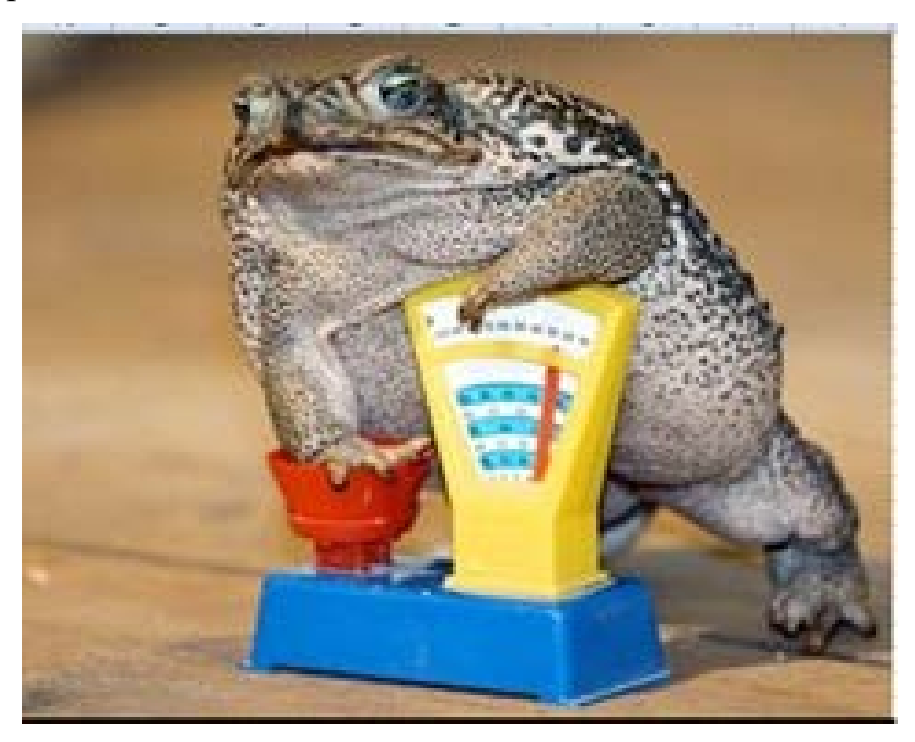

Рисунок 21 — Работа программы «Угадай-ка»

Со временем, программа становится слишком «умной» и отгадывает почти все задуманное. Чтобы вернуть интерес к игре, имеет смысл стереть (удалить) данные и начать с начала.

Панель учета к игре «Монополия».

Панель учета — это еще не игра. Игра «Монополия» давно известна, и представляет собой игровое поле, по которому двигаются фишки, каждый ход происходит движение денег: в «плюс» или «минус», у одного игрока или между игроками, или у всех игроков одновременно.

Чтобы упростить эти расчеты, создана такая панель (рисунок 22).

Перед началом необходимо набрать игроков. Заполнить соответствующие поля с менами и начальной суммой. В левом ряду стандартные суммы (наиболее часто встречающиеся значения в игре. Любую из них можно вычесть, сложить или переслать другому игроку. При передаче определенной нестандартной суммы можно отправить деньги из центральных полей.

Для смены хода необходимо нажать кнопку «Следующий» или «Предыдущий».

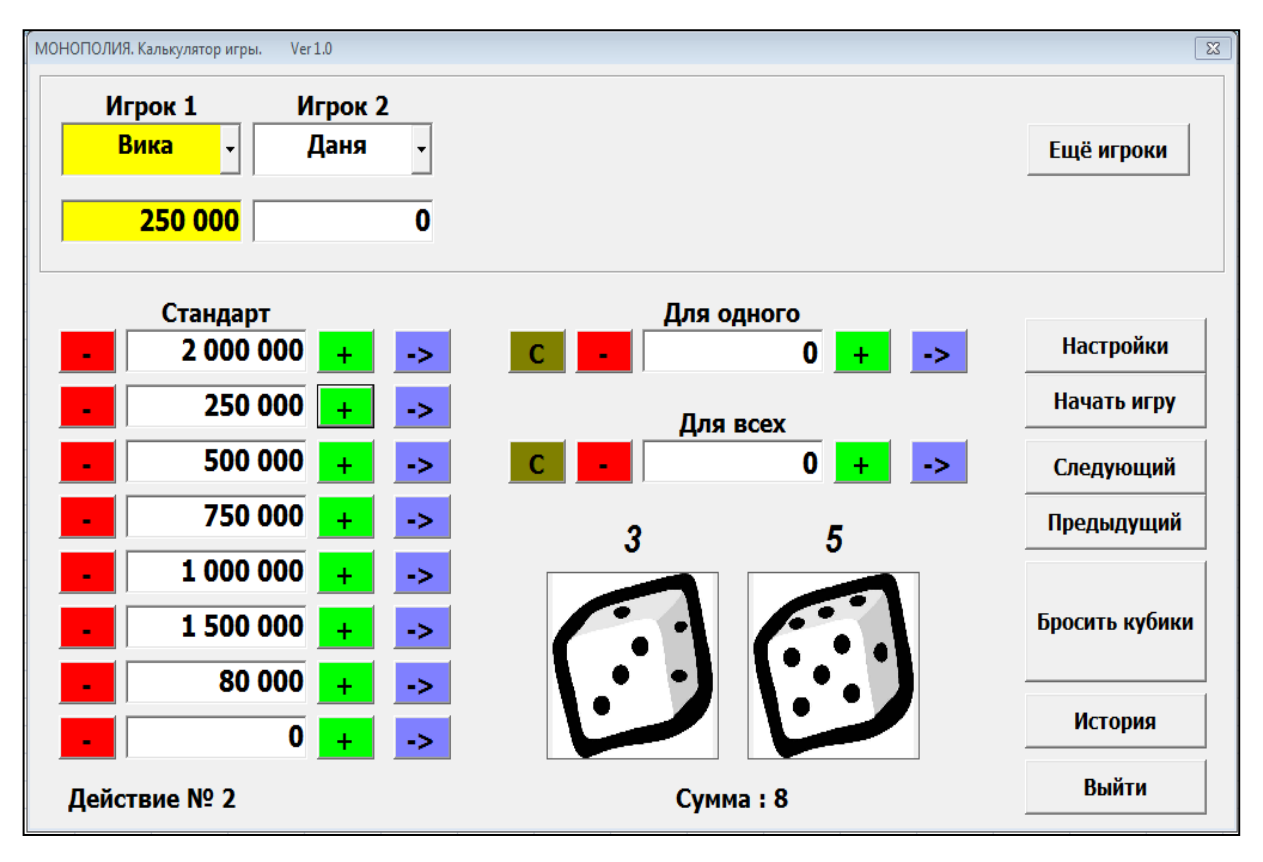

Рисунок 22 — Панель учета к игре «Монополия»

С точки зрения работы кода, панель может быть очень интересна начинающим программистам на VBA. Например, реализация работы с полями, работа с изображениями, произношение цифр, выпавших на кубиках, а также работа с дополнительными пользовательскими формами. Пользовательская форма «Перенос средств» (рисунок 23) предназначена для настройки транзакции.

| Плательщик<br>Игрок 1<br>Вика | Игрок 2<br>Даня | Игрок 3<br>Петя | Игрок 4<br>Даша |               |  |
|-------------------------------|-----------------|-----------------|-----------------|---------------|--|
| O                             | O               | O               | G               |               |  |
| Платит Даша                   |                 | Сумма           |                 |               |  |
|                               |                 | 2 000 000       |                 | Получает Даша |  |
| Получатель                    |                 |                 |                 |               |  |
| O                             | O.              | O.              | G               |               |  |
| Вика                          | Даня            | Петя            | Даша            |               |  |
| Игрок 1                       | Игрок 2         | Игрок 3         | Игрок 4         |               |  |
|                               |                 |                 |                 |               |  |

Рисунок 23 — Пользовательская форма «Перенос средств»

Пользовательская форма «История» (рисунок 24) предназначена для вывода на экран истории движения денежных средств игры. «Лог» ведется на протяжении всей игры, записывая каждую транзакцию и ее номер, а также подсчитывая итоговые значения.

| История                                |           |           |            |           |         |         | $\Sigma$         |  |
|----------------------------------------|-----------|-----------|------------|-----------|---------|---------|------------------|--|
| История движения денежных средств игры |           |           |            |           |         |         |                  |  |
| Nº.                                    | Игрок 1   | Игрок 2   | Игрок 3    | Игрок 4   | Игрок 5 | Игрок 6 |                  |  |
| n/n                                    | Вика      | Даня      | Петя       | Даша      |         |         |                  |  |
| 0002.                                  |           | 2 000 000 |            |           |         |         | $\blacktriangle$ |  |
| 0003.                                  |           |           | 2 000 000  |           |         |         |                  |  |
| 0004.                                  |           |           |            | 2 000 000 |         |         |                  |  |
| 0005.                                  | $-1000$   |           |            |           |         |         |                  |  |
| 0006.                                  |           | $-250000$ |            |           |         |         |                  |  |
| 0007.                                  |           |           | 250 000    |           |         |         |                  |  |
| 0008.                                  |           |           | $-1000000$ |           |         |         |                  |  |
| 0009.                                  |           |           |            | 1 000 000 |         |         |                  |  |
| 0010.                                  |           |           |            |           |         |         |                  |  |
| 0011.                                  |           |           |            |           |         |         |                  |  |
| 0012.                                  |           |           |            |           |         |         |                  |  |
| 0013.<br>0014.                         |           |           |            |           |         |         |                  |  |
| 0015.                                  | $-500000$ | $-500000$ |            |           |         |         |                  |  |
| 0016.                                  |           |           | $-500000$  |           |         |         |                  |  |
| 0017.                                  |           |           |            | $-500000$ |         |         |                  |  |
|                                        |           |           |            |           |         |         |                  |  |
| Итог                                   | 1749000   | 1 250 000 | 750 000    | 2 500 000 | ΙO      | 0       |                  |  |
|                                        |           |           |            |           |         |         |                  |  |
| Выход                                  |           |           |            |           |         |         |                  |  |

Рисунок 24 — Пользовательская форма «История»

Программа «Викторина».

Создана для проведения блиц-опросов, викторин, мини-тестов с выбором одного из нескольких. Лучше всего подойдет для проведения викторин. Для подготовки к работе необходимо всего несколько минут. Программу отличает интуитивно понятный интерфейс и простота использования.

В базе вопросов несколько списков, из которых выбирается нужный. На каждый вопрос дается 5 ответов, один из которых правильный. Предлагаются задания на выбор «одного из нескольких». Очередность, в которой компьютер предлагает ответы - случайная.

Для обучения работе с программой (рисунок 25) снято, смонтировано и озвучено видео, подробно объясняющее навигацию, настройки и методы работы с программой.

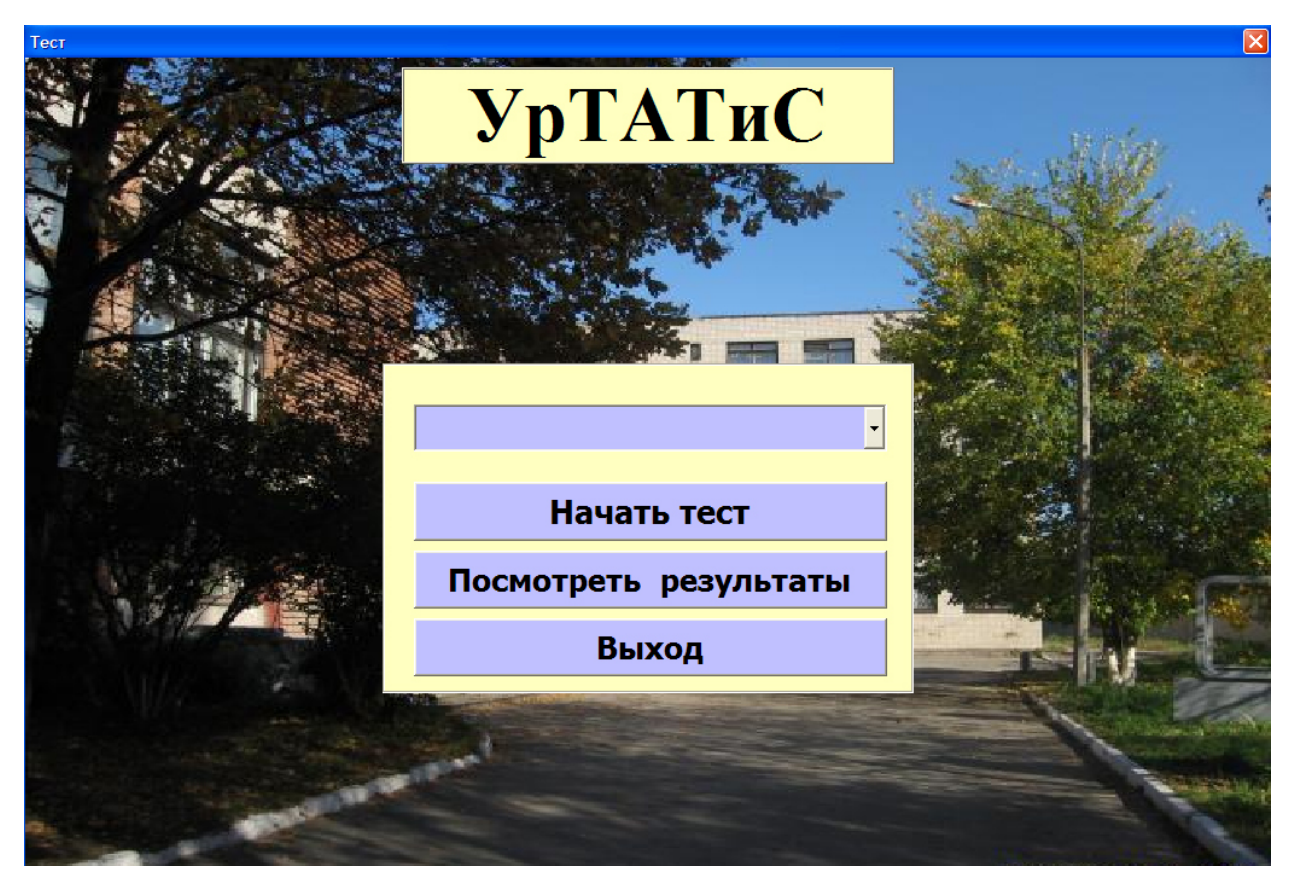

Рисунок 25 — Программа «Викторина»

Ниже приводится раскадровка видеоинструкции. В таблице 4 обозначены сцены, перечислены действия в кадре и приведен текст видеоинструкции по пользованию и настройке программы.

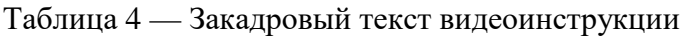

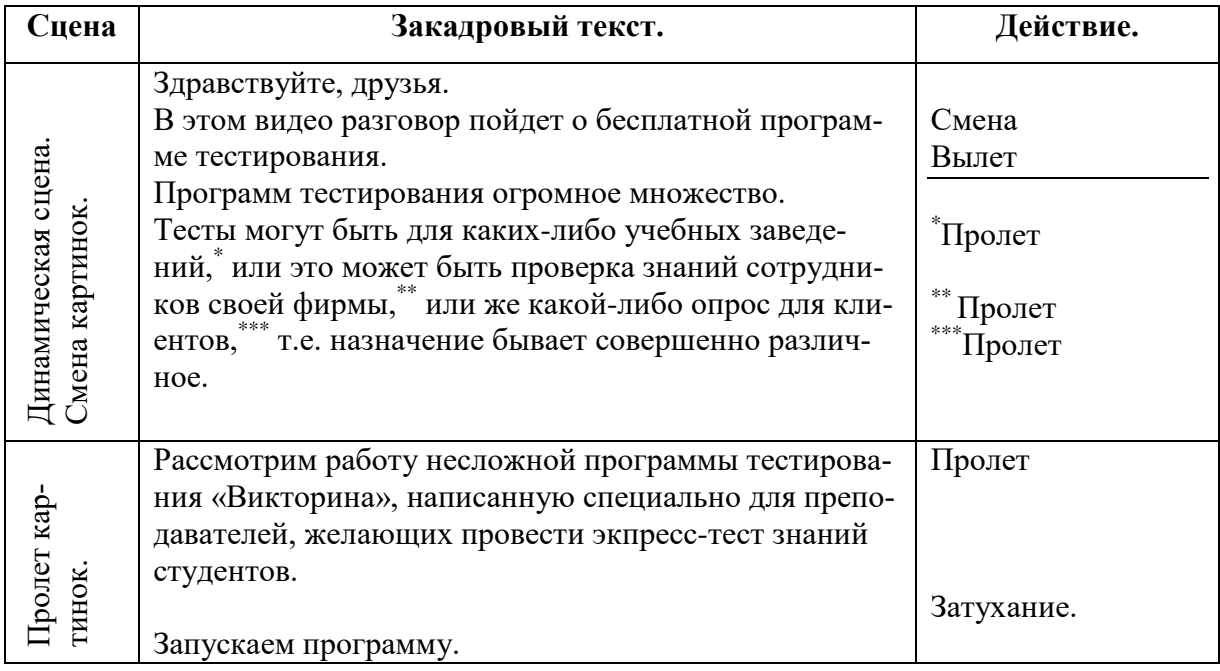

Продолжение таблицы 4 На экране появляется меню, на котором мы видим<br>поле для ввода фамилии и имени студента. Можно<br>ввести новую фамилию в этом случае она запишете<br>уже существующий список, или выбрать фамилию<br>списка студентов, ранее проходивши Акцент на поле. поле для ввода фамилии и имени студента. Можно Выбор фамилии из списка. ввести новую фамилию в этом случае она запишется в уже существующий список, или выбрать фамилию из Клик на кнопке. списка студентов, ранее проходивших тест. Нажимаем кнопку «начать тест»- тест начинается. На экране появляется вопрос, приготовленный препо-Акцент: «5 ответов». BO<sub>3</sub>-Вызов справки и воз-Экран ввода ответа. давателем. Студенту необходимо выбрать 1 правиль-Экран ввода ответа. Запущенный тест. Запущенный тест. Вызов справки и ный ответ из пяти предложенных и нажать кнопку Акцент: кнопка принять ответ. «Справка» На всякий случай для запутавшихся студентов здесь же можно нажать кнопку справка, тогда на экране от-Клик на кнопке «Веркроется окно с подробным алгоритмом работы: то нуться» есть, как выбрать правильный ответ и что нажать для продолжения работы. Если отвечающий выбрал правильный вариант, после Акцент: надпись гест. Экран ввотест. Экран ввонажатия кнопки «ПРИНЯТЬ ОТВЕТ» надпись «ТЕСТ» (зел), Запущенный Запущенный надпись «ТЕСТ» «ТЕСТ» мигнет зеленым цветом, если ответ выбран неправильно — красным. Таким образом, задаются (крас.) ответа. да ответа. все вопросы подряд, но тест всегда можно прервать, нажав на кнопку «ВЫХОД». Статистика ответов сту-Акцент: кнопка «Выца дента ведется даже в случае прерывания теста. ход» Заканчивается прохождение теста выводом на экран Акцент: ск-ко вопро-Окно статисти-Окно статистиокна статистики. Сколько всего вопросов было задасов, ск-ко правильно, но, и сколько из них правильно. ск-ко неправ. Кнопкой «ПОСМОТРЕТЬ РЕЗУЛЬТАТЫ» активиру-Акцент: кнопка «Поется меню «СТАТИСТИКА». Здесь можно посмотсмотреть результаты» реть статистику последнего ответа или все ответы ки. этого студента. Если интересует статистика ответов по другим уча-Акцент: кнопка «1 щимся, прошедшим тест ранее, переключимся в друили все » Окно статистики. Перек-Окно статистики. Перекгой режим кнопкой «1 ИЛИ ВСЕ». В этом режиме чение с «1» на «все». чение с «1» на «все». выводится информация по всем студентам. Можно Акцент: «Все последувидеть таблицу «ВСЕ ПОСЛЕДНИЕ РЕЗУЛЬТАние результаты» ТЫ», либо увидеть результаты за какую-то конкрет-Акцент: «установка ную дату, что чаще всего и надо видеть при проведедаты» нии теста. Как видите, интерфейс программы интуитивно понялютен и достаточно прост. Теперь давайте рассмотрим её настройки. Чтобы вызвать меню настроек, кликнем на надписи Акцент: надпись Окно настроек. Пере-Окно настроек. Пере-«ТЕСТ» вверху рабочего окна. Нажмем первую кноп-«ТЕСТ» «Редактирование ключение в окно ключение в окно ку «РЕДАКТИРОВАНИЕ СПИСКА ЛЮДЕЙ». Акцент: кнопка «Ре-В окне слева отображается список студентов, проходактирование списка дивших тест. Вы можете отредактировать или удалить людей» выбранную фамилию из списка, или дополнить спи-Акцент: кнопка сок новыми фамилиями, нажав кнопку «ДОБАВИТЬ». «Добавить» Давайте добавим студента… Добавляем: Потрошенко П.

Продолжение таблицы 4

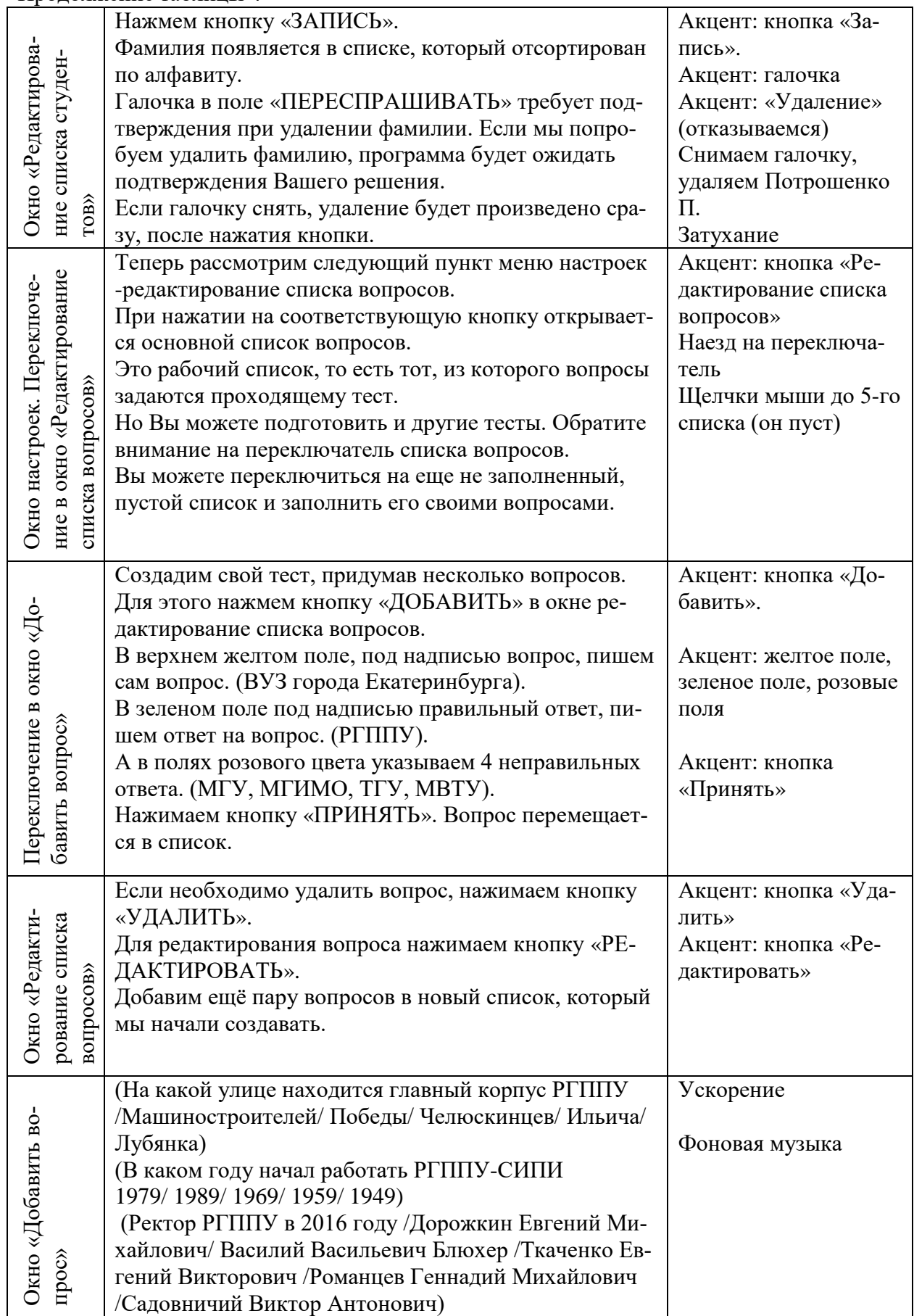

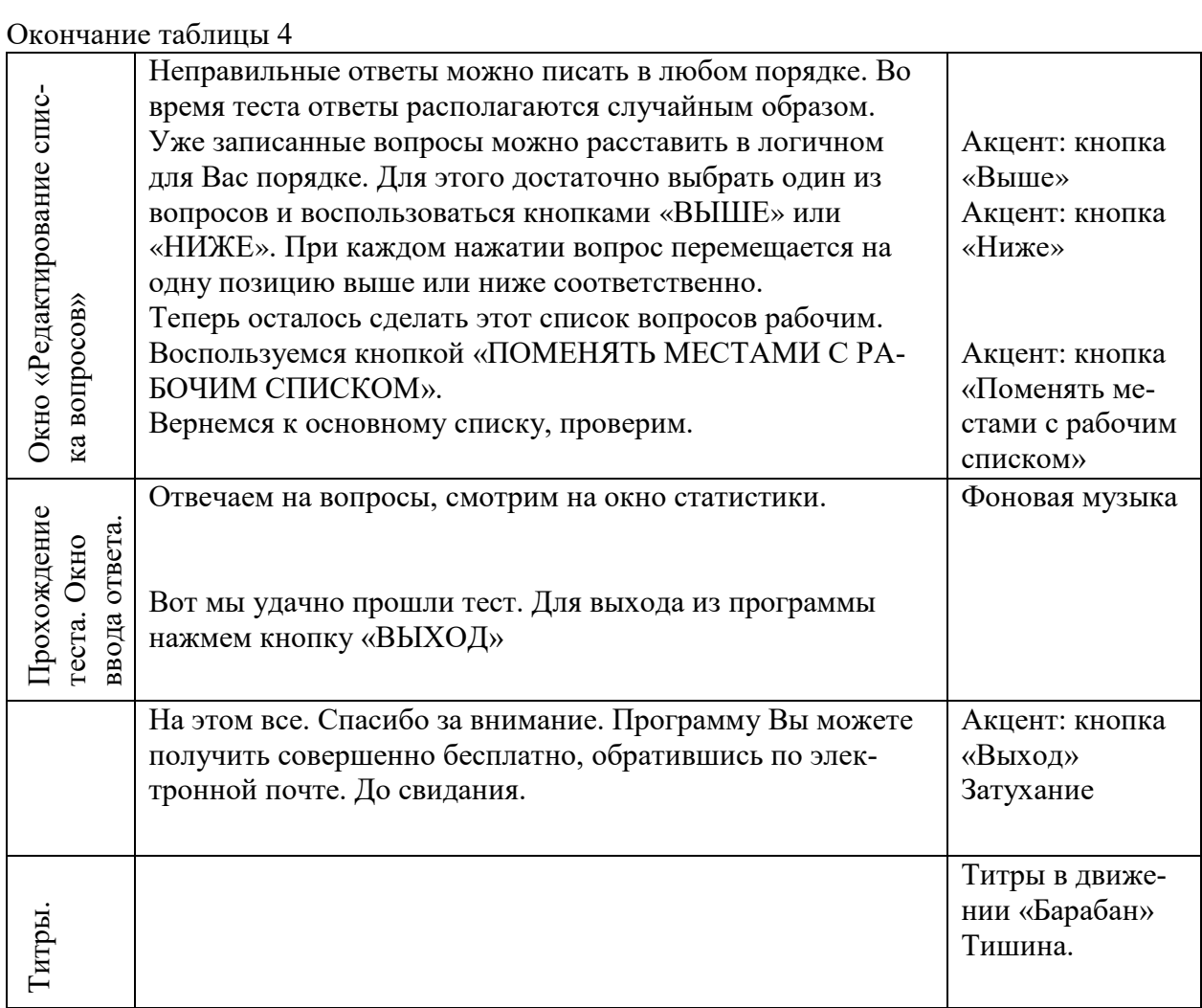

Видеоинструкция представлена как файл с расширением .mp4, объем файла 36 МБ, время видео: 10.50 минут.

### <span id="page-56-0"></span>**ЗАКЛЮЧЕНИЕ**

При выполнении выпускной квалификационной работы была проанализирована учебно-программная документация специальности 46.02.01 «Документационное обеспечение управления и архивоведение» в разрезе профессионального модуля МДК.03.03 «Организация работы с электронными документами»

Подробно был рассмотрен федеральный государственный стандарт по специальности, в котором были выделены:

- область профессиональной деятельности выпускника;
- объекты профессиональной деятельности выпускника;
- виды профессиональной деятельности выпускника;
- функциональная карта профессиональной деятельности;
- содержательные компоненты образовательной программы.

Проведен анализ учебного плана по специальности 46.02.01 «Документационное обеспечение управления и архивоведение» для междисциплинарного курса МДК.03.03 «Организация работы с электронными документами» и определены:

- сроки освоения междисциплинарного курса;
- форма итогового контроля;
- продолжительность освоения МДК;
- междисциплинарные связи.

Проведен анализ программы профессионального модуля ПМ. 03 «Осуществление документационного обеспечения управления и архивного дела с использованием программных средств учета, хранения, обработки и поиска документов», для специальности 46.02.01 «Документационное обеспечение управления и архивоведение», в котором рассмотрены следующие вопросы:

• область применения профессиональной программы;

- цели и задачи модуля;
- тематический план профессионального модуля;
- содержание и тематическое планирование МДК.

А также структура и содержание профессионального модуля, состоящего из трех разделов. Это МДК. 03.01. «Информационные технологии в документационном обеспечении управления (ДОУ) и архивном деле», МДК.03.02. «Методика рационализации документационного обеспечения управления и архивного дела» и МДК.03.03. «Организация работы с электронными документами». Определены: период обучения, объем часов, форма итогового контроля, длительность, межпредметные связи.

Дана общая характеристика темы «Создание сложных электронных документов в прикладных программах. Microsoft Excel» —знания и умения учащихся, которые необходимо получить в результате изучения темы.

Разработан лабораторный практикум по теме «Основы программирования на языке Visual Basic for Applications». В составе лабораторного практикума сформирован блок «Теория», содержащий 15 теоретических разделов и блок «Практика», состоящий из 9 уроков на разные темы и одной контрольной работы. Каждый урок содержит цель, теоретическую часть, практическую часть и задание для самостоятельного выполнения. Также, в составе практикума дополнительный блок «Бонус», имеющий в своем составе несколько готовых программ с открытым кодом.

Разработана программа тестирования на языке VBA, которая так же выложена в блоке «Бонус».

Таким образом, поставленные задачи в выпускной квалификационной работе были выполнены, цель работы достигнута.

### <span id="page-58-0"></span>**СПИСОК ИСПОЛЬЗОВАННЫХ ИСТОЧНИКОВ**

1. Андронов А. А. Бесплатные уроки по Microsoft Excel и MS Word от Антона Андронова. Самоучитель по Excel VBA [Электронный ресурс]. — Режим доступа: http://office-guru.ru/excel/samouchitel-po-excel-vba-453.html (дата обращения: 12.12.2018).

2. Андронов А. А. Самоучитель по Excel VBA [Электронный ресурс]. — Режим доступа: https://googleads.g.doubleclick.net/pagead/ads (дата обращения: 12.12.2018).

3. Аргунова Т. Г. Комплексное учебно-методическое обеспечение предмета [Электронный ресурс]. — Режим доступа: https://www.ozon.ru/ context/-detail/id/19465284 (дата обращения: 12.12.2018).

4. Василькова И. В. Основы информационных технологий в Microsoft Office 2010. Практикум [Электронный ресурс]. — Режим доступа: https://www.ozon.ru/context/detail/id/19465284 (дата обращения: 12.12.2018).

<span id="page-58-2"></span>5. Веденеева Е. А. Функции и формулы Excel 2007 [Электронный ресурс]. — Режим доступа: http://vanila.org/viewtopic.php?t=866259 (дата обращения: 12.12.2018).

6. Вендров A. M. Проектирование программного обеспечения экономических информационных систем [Текст]: учебник / А. М. Вендеров. — 2-е изд., перераб. и доп. — Москва: Финансы и статистика, 2005. — 544 с.

7. Вендров А. М. Современные методы и средства проектирования информационных систем [Текст] / А. М. Вендеров. — Москва: Финансы и статистика, 1998. — 176 с.

<span id="page-58-3"></span>8. Гандерлой М. Автоматизация Microsoft Access с помощью VBA. [Электронный ресурс]. —Режим доступа: http://www.williamspublishing.com/- Books/5-8459-0959-7.html (дата обращения: 12.12.2018).

<span id="page-58-1"></span>9. Гарнаев А. Ю. Самоучитель VBA [Текст] / А. Ю. Гарнаев. — Санкт-Петербург: Питер, 2000. — 512 с.

10. Грат М. Программирование на Visual Basic для начинающих [Электронный ресурс]. — http://load-knigi.com/4960-mayk-makgrat-programmirovanie-na-visual-basic (дата обращения: 16.01.2019).

11. Кильдишов В. Д. Использование приложения Microsoft Excel для моделирования различных задач. Практическое пособие [Электронный ресурс]. — Режим доступа: https://www.ozon.ru/context/detail/id/30944533- /19465284 (дата обращения: 12.12.2018).

12. Колесникова И. А. Педагогическое проектирование [Текст]: учеб. пособие для вузов [Гриф УМО] / И. А. Колесникова. — 3-е изд. — Москва: Академия, 2008. — 285 с.

<span id="page-59-0"></span>13. Кудрявцев Н. Г. Программирование на VBA Microsoft Excel [Электронный ресурс]. — Режим доступа: robionika.ru›uploads/files/-bookvba.pdf (дата обращения: 12.12.2018).

14. Кузин А. В. Основы работы в Microsoft Office 2013 [Текст]: учебное пособие / А. В. Кузин, Е. В. Чумакова. — Москва: Инфра-Форум, 2015. — 160 c.

15. Мельников П. П. Компьютерные технологии в экономике [Текст]: учебное пособие / П. П. Мельников. — Москва: КноРус, 2015. — 224 c.

<span id="page-59-1"></span>16. Михеева Е. В. Информационные технологии в профессиональной деятельности [Текст] / Е. В. Михеева. — Москва: Академия, 2010. — 379 с.

17. Могилев А. В. Практикум по информатике [Текст]:учебное пособие для вузов / А. В. Могилев, Н. И. Пак. — 5-е изд., стер. — Москва: Академия,  $2009. - 608$  c.

18. Сайт «Инфоурок». Раздел «Электронные таблицы» [Электронный ресурс]. — Режим доступа: https://infourok.ru/konspekti-po-ms-ecel-937251.html (дата обращения: 12.12.2018).

19. Сайт «Мегаобучалка». Раздел «Спецификация учебных элементов» [Электронный ресурс]. — Режим доступа: http://megaobuchalka.ru/5/11994.html (дата обращения: 12.12.2018).

<span id="page-60-2"></span>20. Слепцова Л. Д. Программирование на VBA и Microsoft Office 2010. Самоучитель [Электронный ресурс]. — Режим доступа: https://excelvba.ru- /books/3 (дата обращения: 12.12.2018).

21. Смикиклас М. Инфографика. Коммуникация и влияние при помощи изображений [Текст] / М. Смикиклас. — Санкт-Петербург: Питер, 2012. — 152 c.

<span id="page-60-0"></span>22. Стоцкий Ю. А. Самоучитель Office 2007 [Электронный ресурс]. — Режим доступа: http://knigovodstvo.ru/book/504/ (дата обращения: 12.12.2018).

<span id="page-60-4"></span>23. Уокенбах Д. Excel 2013. Профессиональное программирование на VBA [Электронный ресурс]. — Режим доступа: https://www.ozon.ru/context- /detail/id/27367167/ (дата обращения: 12.12.2018).

24. Федеральный государственный стандарт среднего профессионального образования по специальности 46.02.01 «Документационное обеспечение управления и архивоведение» [Электронный ресурс]. — Режим доступа: http://tk34.mskobr.ru/files/docs/fgos/460201dou.pdf (дата обращения: 12.12.2018).

<span id="page-60-5"></span>25. [Харвей](https://www.ozon.ru/person/264753/) Г. Microsoft Excel 2013 для чайников [Электронный ресурс]. — Режим доступа: http://load-knigi.com/5816-greg-harvey-excel-2010- 2016-dlya-chaynikov-2013-2016-pdf.html/ (дата обращения: 12.12.2018).

<span id="page-60-1"></span>26. Хорев В. Д. Самоучитель программирования на VBA в Microsoft Office [Текст] /В. Д. Хорев. — Киев: Юниор, 2001. — 320 с.

<span id="page-60-3"></span>27. Шимон Б. Основы финансов с примерами в EXCEL [Электронный ресурс]. — Режим доступа: https://www.ozon.ru/context/detail/-id/- 24763889/ (дата обращения: 12.12.2018).

<span id="page-60-6"></span>28. Эйткен П. Интенсивный курс программирования в Excel за выходные [Электронный ресурс]. — Режим доступа: http://kachat-knigi.ru/exceluchebnik/2011-01-22-Intensivnyj-kurs-programmirovaniya-Excel.htm (дата обращения: 12.12.2018).

29. Эрганова Н. Е. Методика профессионального обучения [Текст]: учебное пособие для вузов / Н. Е. Эрганова. — Москва: Академия, 2007. — 159 с.

30. Эрганова Н. Е. Практикум по методике профессионального обучения [Текст]: учебное пособие / Н. Е. Эрганова, М. Г. Шалунова, Л. В. Колясникова. — 2-е изд., пересмотр. и доп. — Екатеринбург: Изд-во Рос. гос. проф.-пед. ун-та, 2011. — 89 с.

## <span id="page-62-0"></span>**ПРИЛОЖЕНИЕ**

### **Министерство науки и высшего образования Российской Федерации Федеральное государственное автономное образовательное учреждение высшего образования**

### **«Российский государственный профессионально-педагогический университет»**

Институт инженерно-педагогического образования Кафедра информационных систем и технологий направление 44.03.04 Профессиональное обучение (по отраслям) профиль «Информатика и вычислительная техника» профилизация «Компьютерные технологии»

УТВЕРЖДАЮ

Заведующий кафедрой

И. А. Суслова

« $\qquad \qquad$   $\qquad \qquad$  2019 г.

### **ЗАДАНИЕ**

#### **на выполнение выпускной квалификационной работы бакалавра**

студента4 курса, группы **З**КТ-402С Пономарева Владимира Владимировича

1. Тема Лабораторный практикум по основам программирования на языке Visual Basic for Applications

утверждена распоряжением по институту от Место для ввода даты. г. № Место для ввода текста..

2. Руководитель Колесникова Юлия Алексеевна, старший преподаватель

3. Место преддипломной практики ГБПОУ СО «Уральский техникум автомобильного транспорта и сервиса»

4. Исходные данные к ВКР Основы финансов с примерами в EXCEL, учебно-программная документация ГБПОУ СО «Уральский техникум автомобильного транспорта и сервиса», ГарнаевА.Ю. Самоучитель VBA

5. Содержание текстовой части ВКР (перечень подлежащих разработке вопросов)

• проанализировать учебно-методическую документацию по

МДК.03.03«Организация работы с электронными документами»;

• проанализировать литературу и Интернет-источники по основам

программирования на VBA;

- разработать структуру, интерфейс и содержание ЛП;
- наполнить ЛП учебными материалами.

6. Перечень демонстрационных материалов

Мультимедийная презентация в Microsoft PowerPoint

### 7. Календарный план выполнения выпускной квалификационной работы

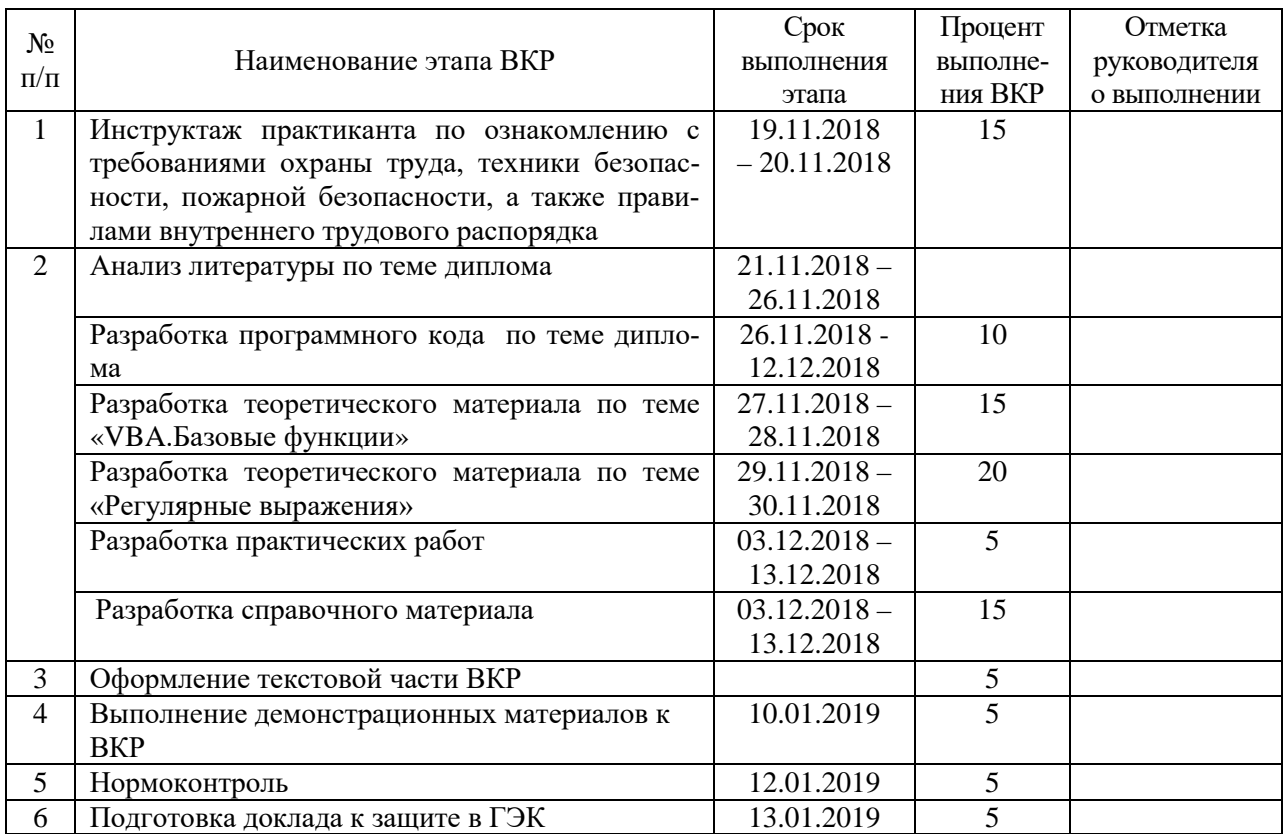

8. Консультанты по разделам выпускной квалификационной работы

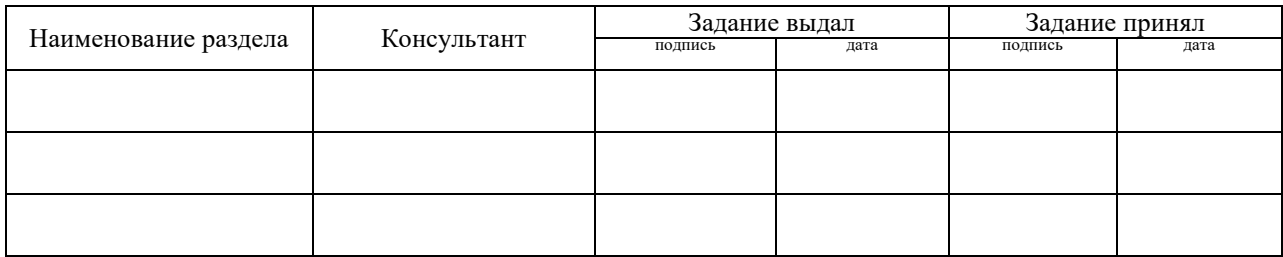

*Руководитель* <sub>подпись</sub> <sub>дата</sub> Задание получил<sub> подпись студента дата</sub>

9. Выпускная квалификационная работа и все материалы проанализированы. Считаю возможным допустить Пономарева Владимира Владимировичак защите выпускной квалификационной работы в государственной экзаменационной комиссии.

Руководитель <u>полнеь</u> дата

10. Допустить Пономарева Владимира Владимировича к защите выпускной квалификационной работы в государственной экзаменационной комиссии (протокол заседания кафедры от  $N_2$  )

Заведующий кафедрой Подпись Подпись Дата